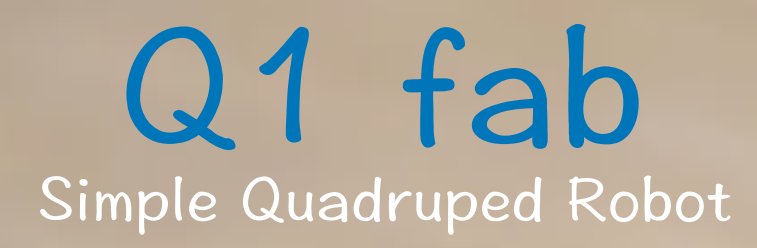

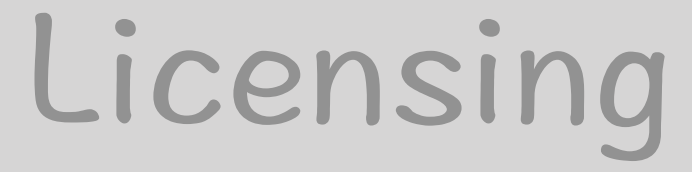

Q1 fab is licensed under the Attribution-NonCommercial-ShareAlike 4.0 Unported (CC BY-NC-SA 4.0)

 $cc)$   $(\cdot)$ 

## You are free to:

- Share copy and redistribute the material in any medium or format
- Adapt remix, transform, and build upon the material

The licensor cannot revoke these freedoms as long as you follow the license terms.

# Under the following terms:

- Attribution You must give appropriate credit, provide a link to the license, and indicate if changes were made. You may do so in any reasonable manner, but not in any way that suggests the licensor endorses you or your use.
- NonCommercial You may not use the material for commercial purposes.
- ShareAlike If you remix, transform, or build upon the material, you must distribute your contributions under the same license as the original.
- No additional restrictions You may not apply legal terms or technological measures that legally restrict others from doing anything the license permits.

<https://creativecommons.org/licenses/by-nc-sa/4.0/> <https://creativecommons.org/licenses/by-nc-sa/4.0/tw/>

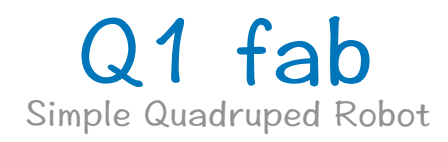

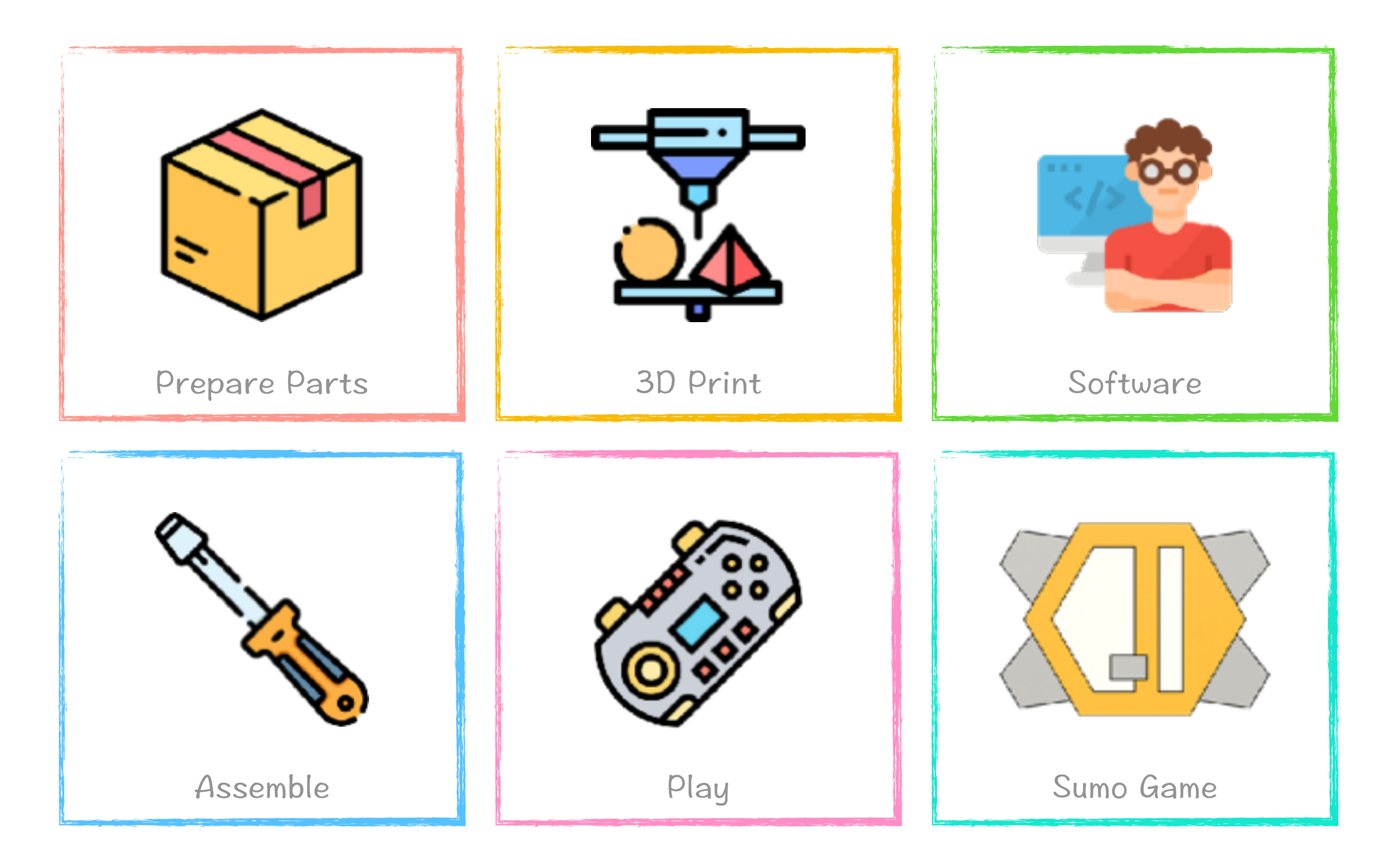

# Start Now!

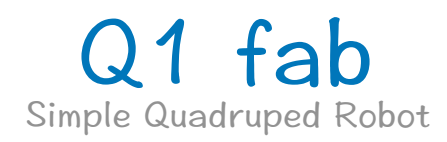

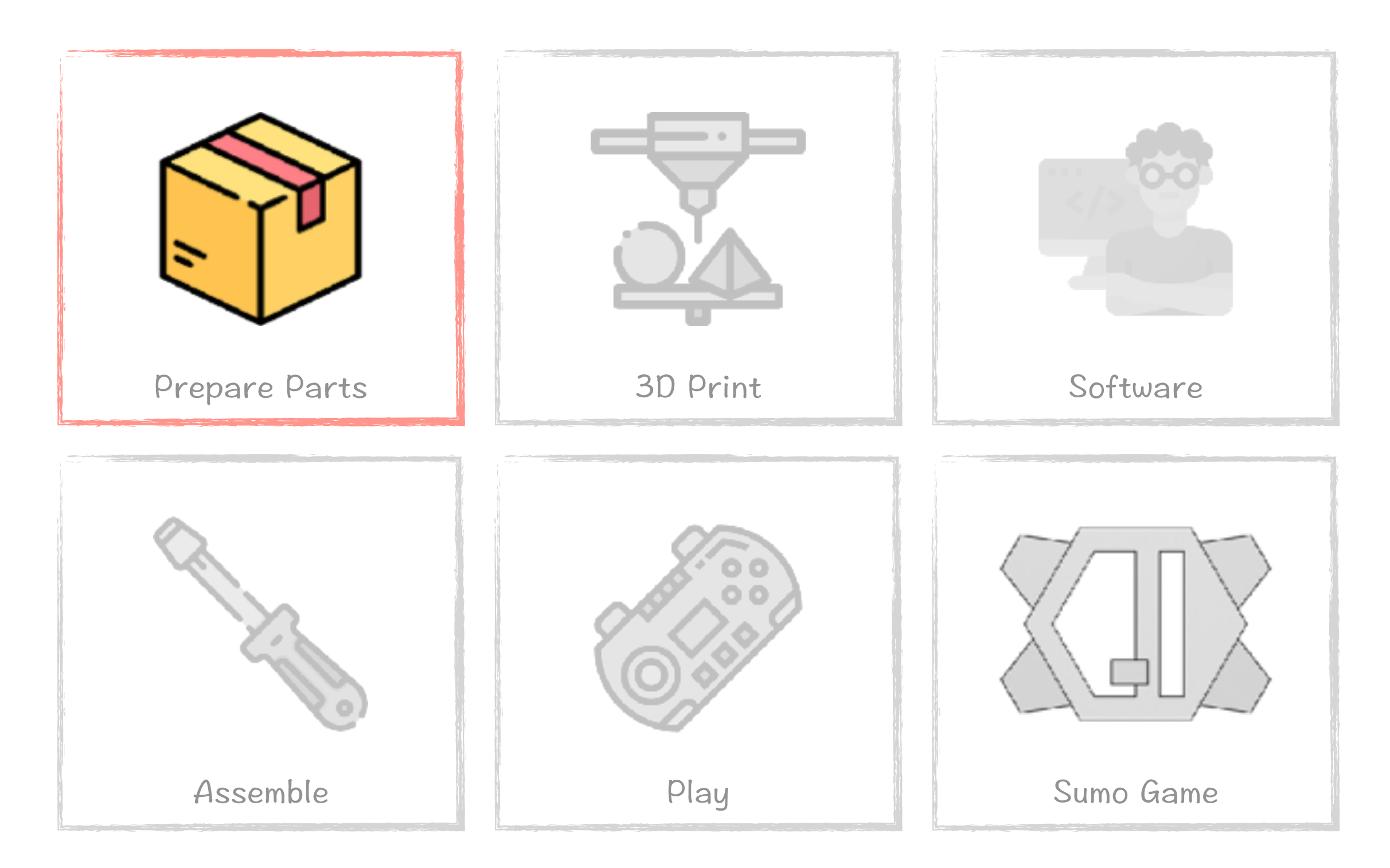

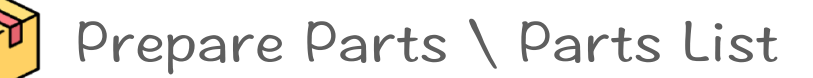

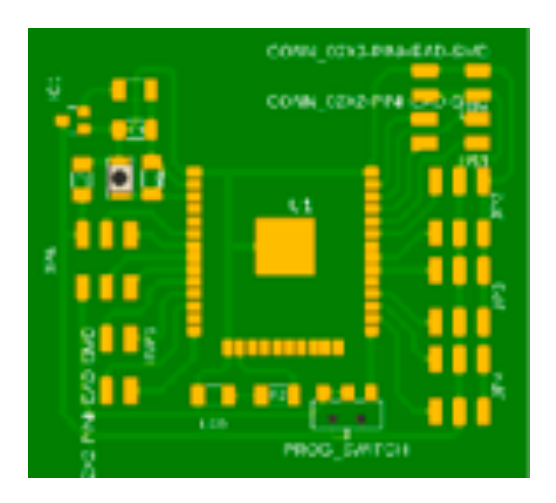

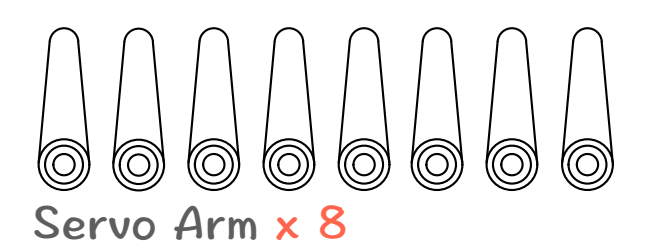

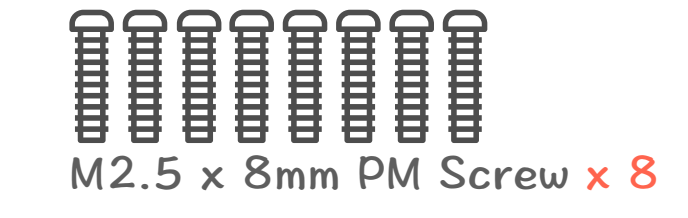

Q1 core ESP32 Control Board x 1

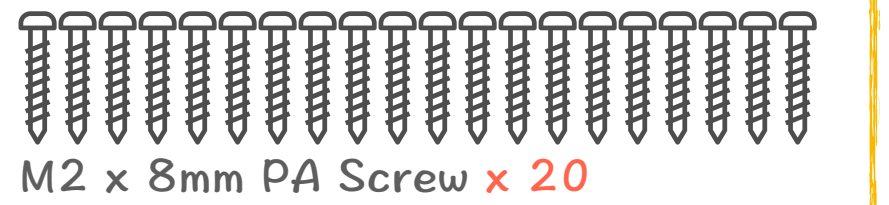

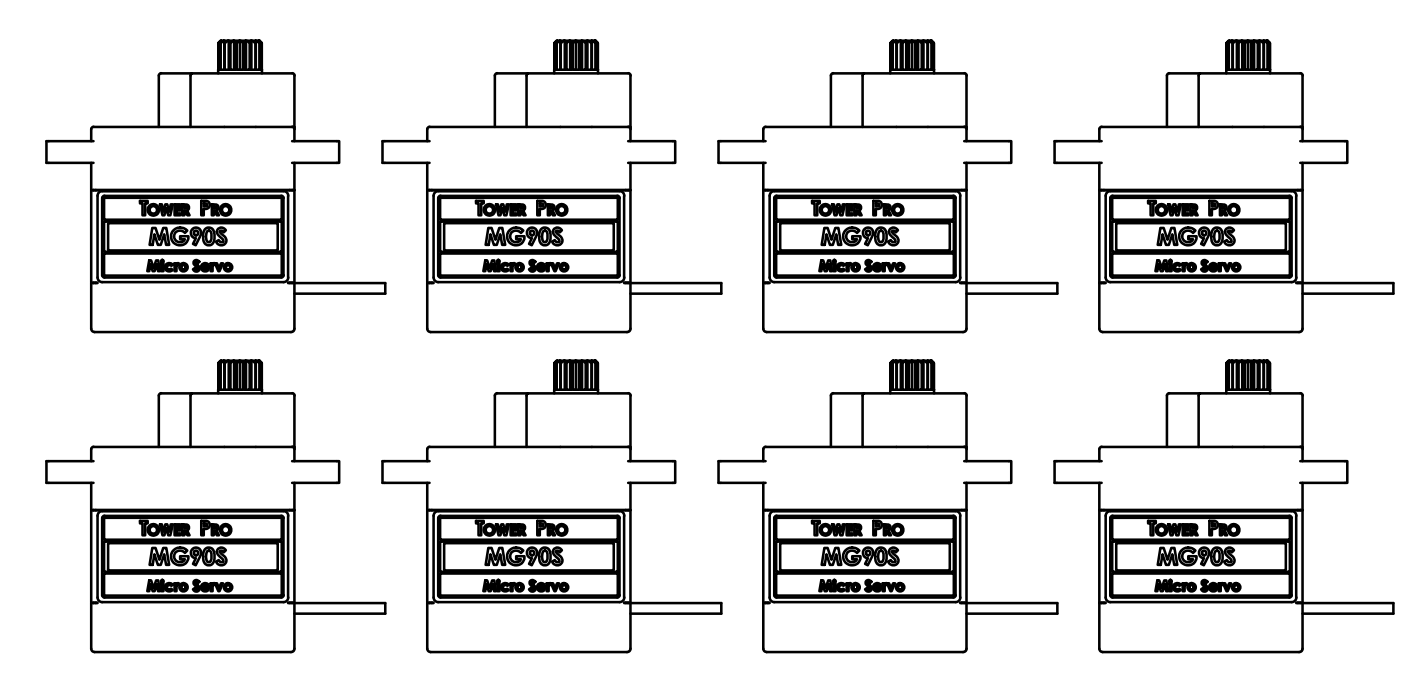

Tower Pro MG90d Servo x 8 (120 Degree)

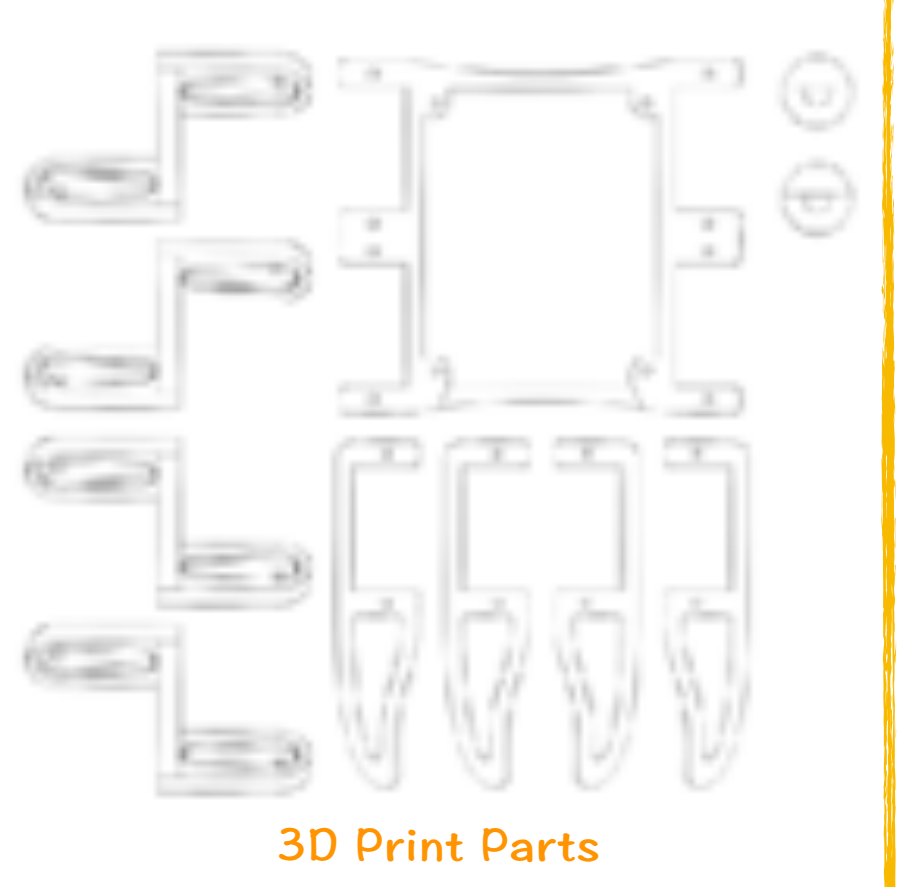

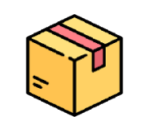

# Prepare Parts \ Q1 core ESP32 Control Board

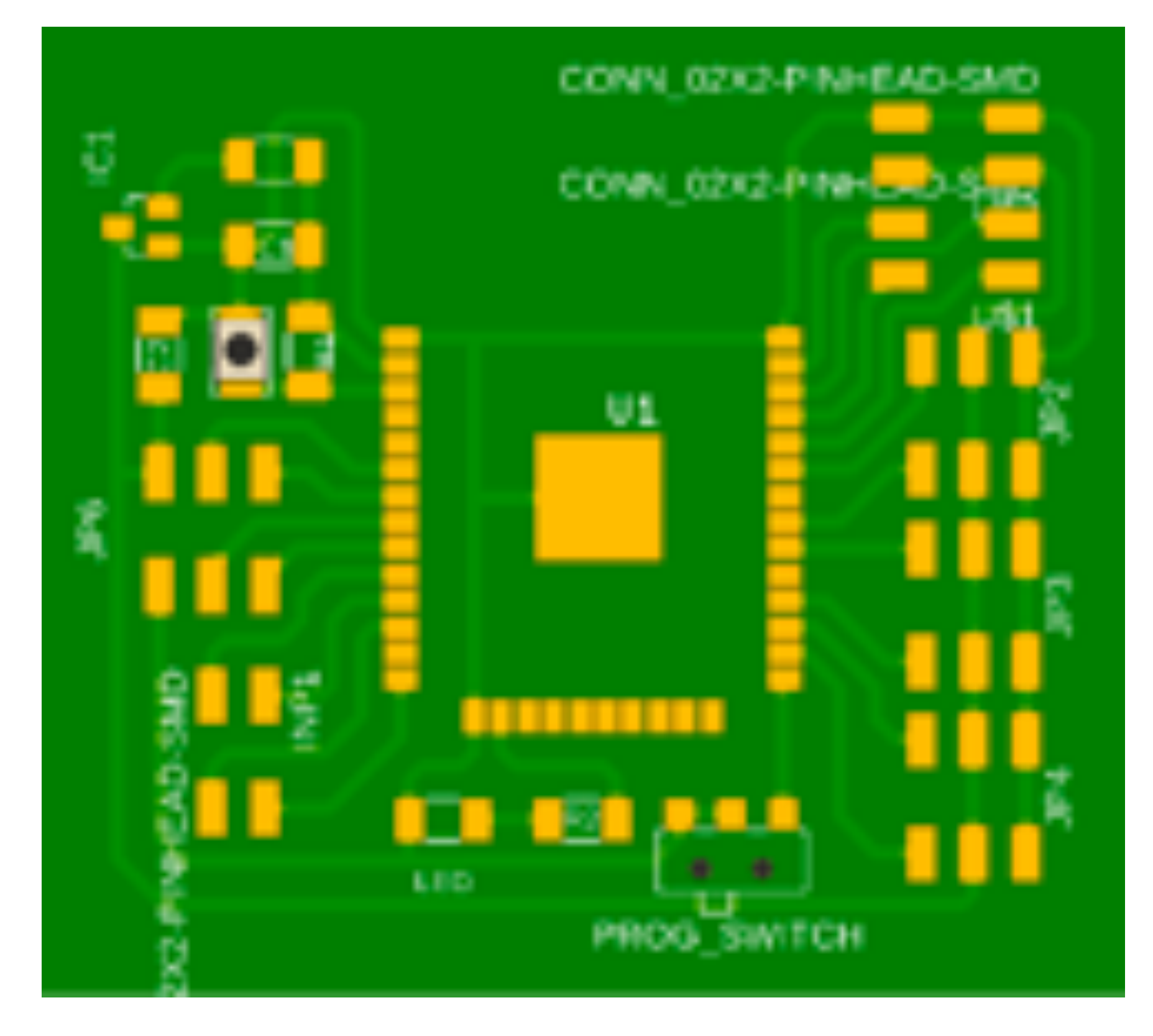

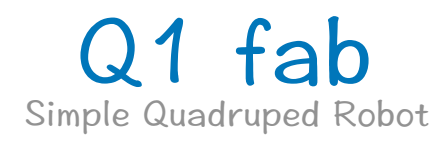

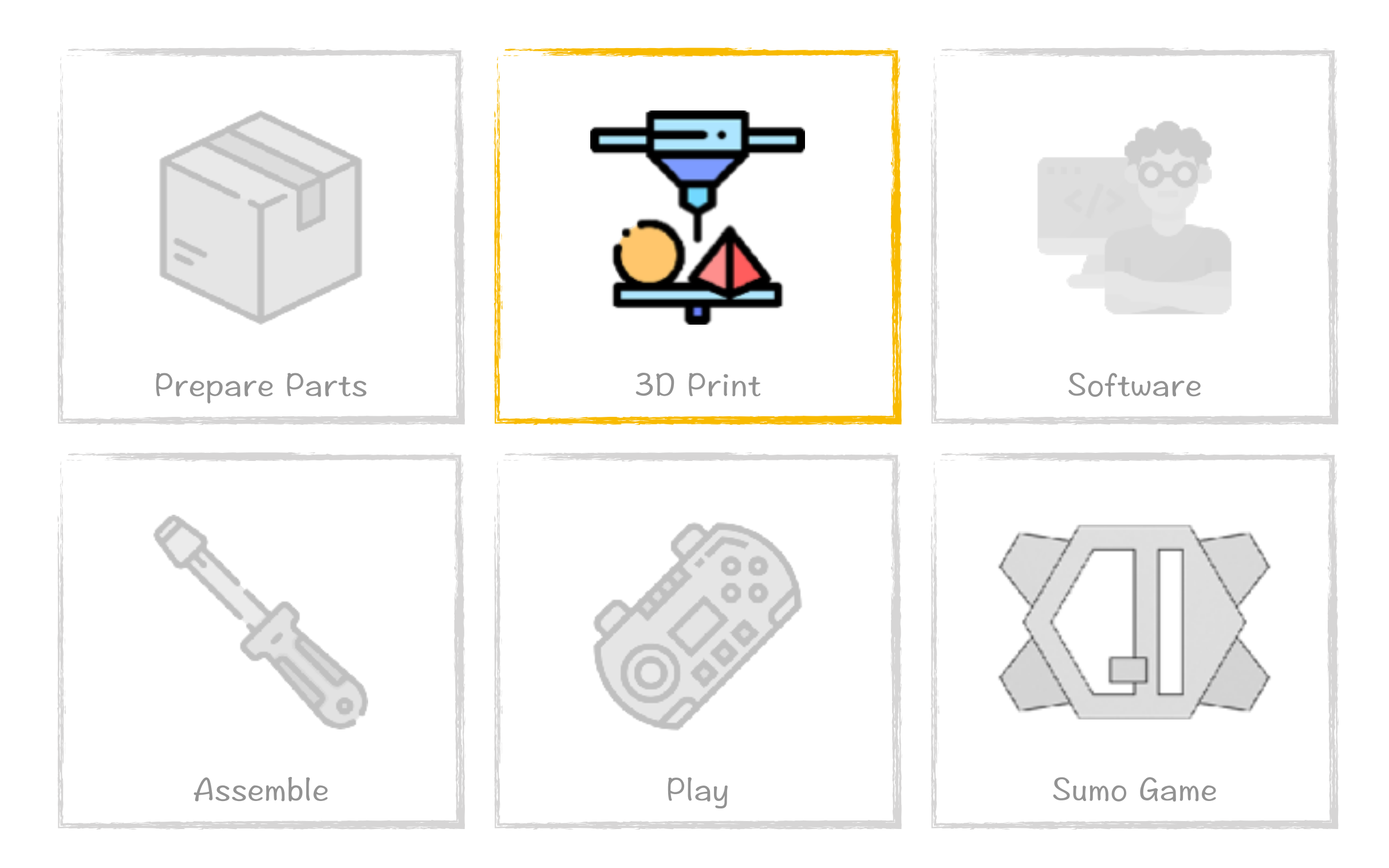

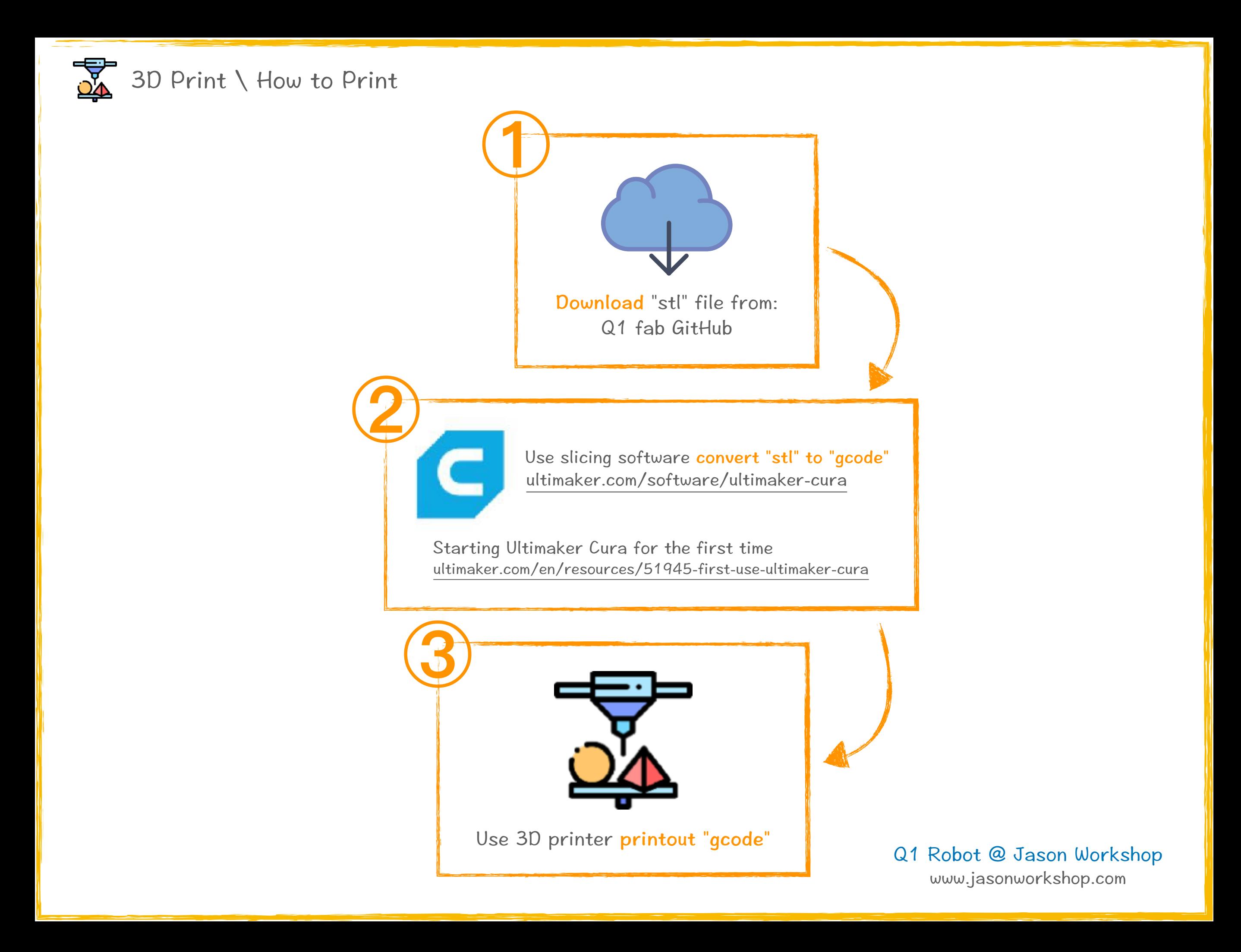

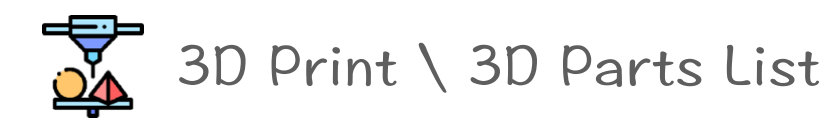

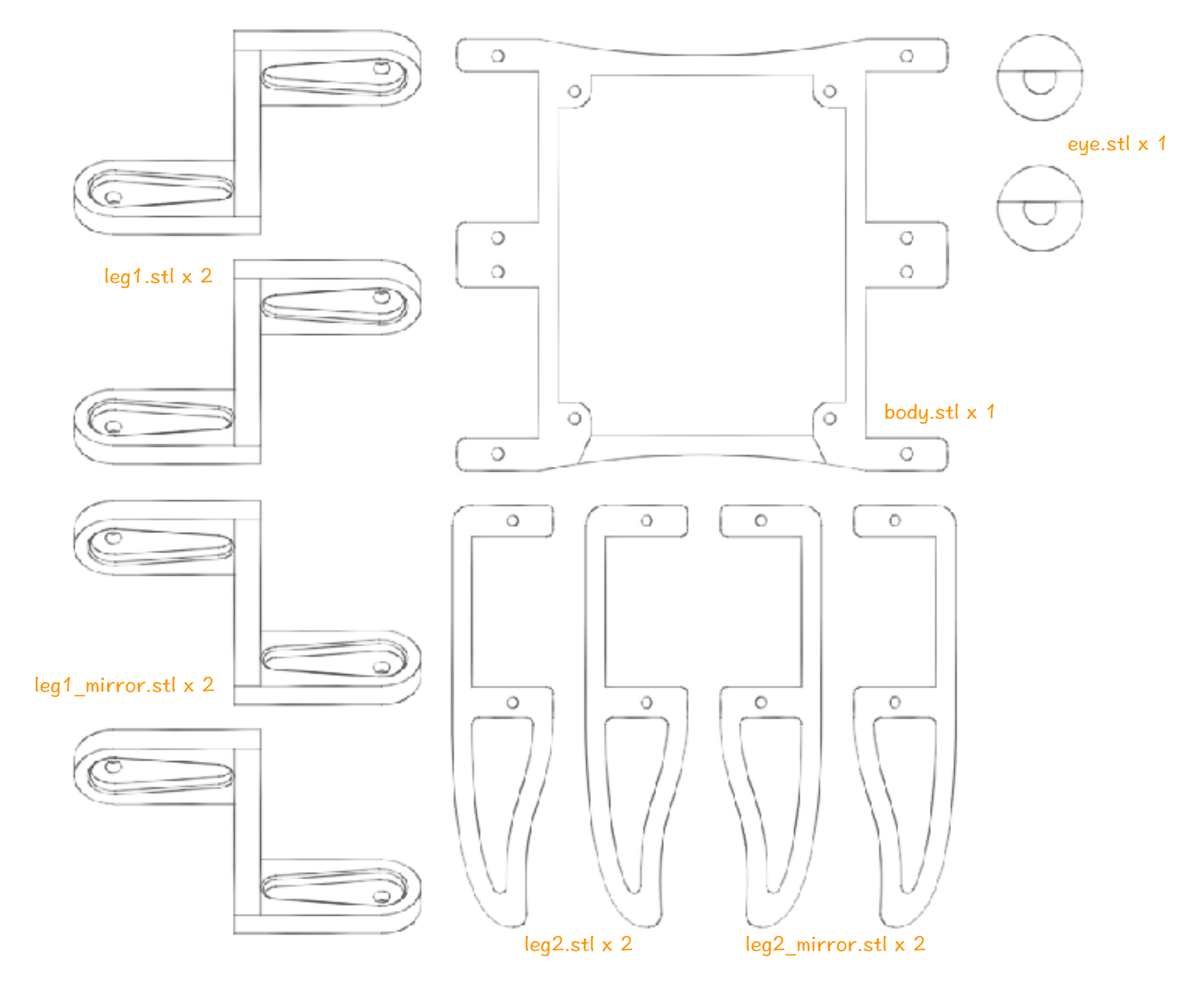

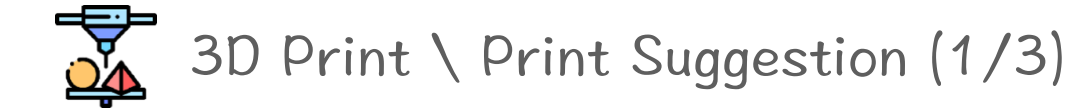

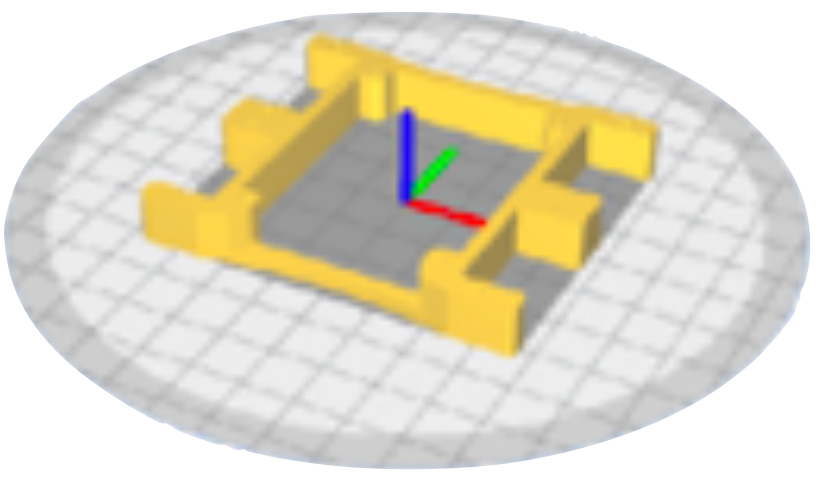

body.stl x 1

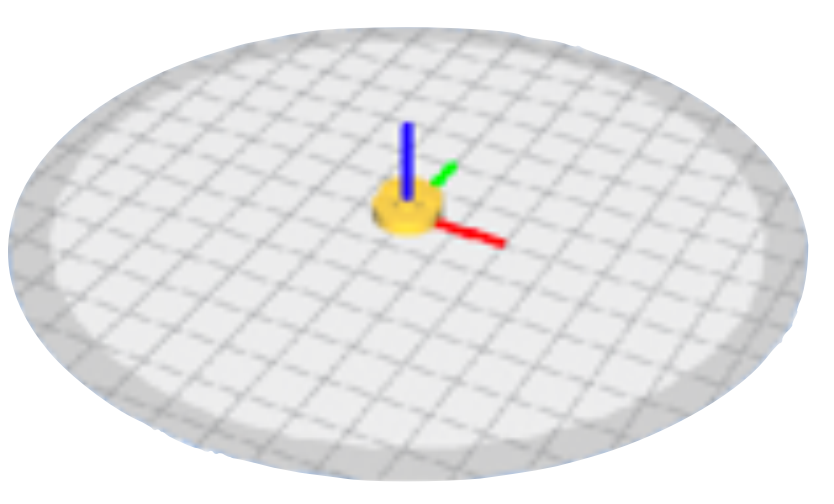

eye.stl x 1

Nozzle size: 0.4mm Layer Height: 0.2mm Wall Thickness: 0.8mm Infill Density: 20% No Support

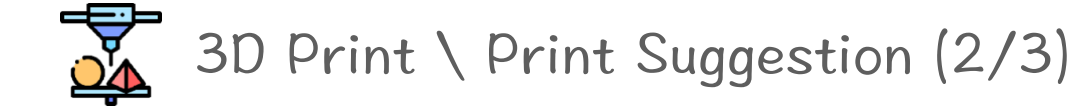

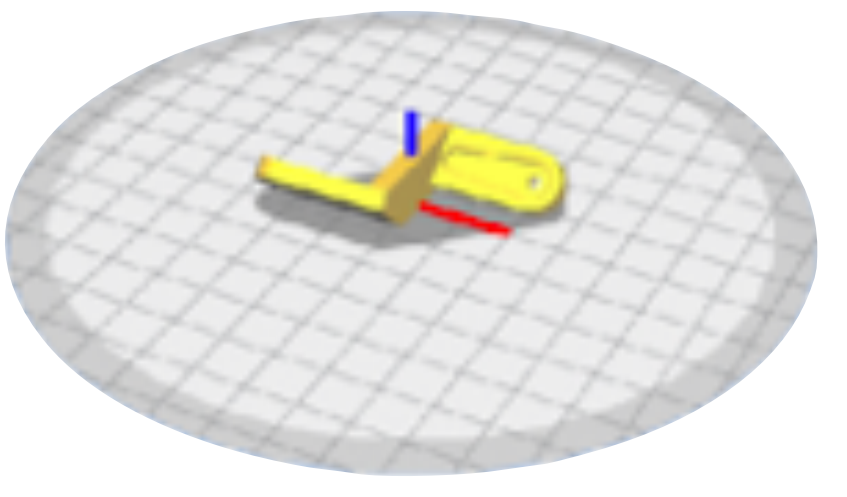

leg1.stl x 2

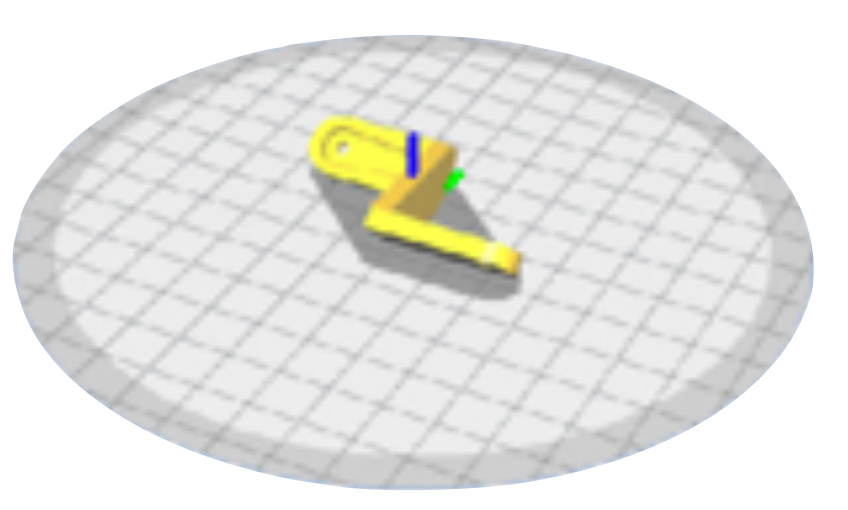

leg1\_mirror.stl x 2

Nozzle size: 0.4mm Layer Height: 0.2mm Wall Thickness: 0.8 - 1.2mm Infill Density: 20% No Support

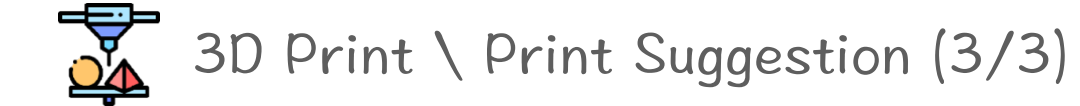

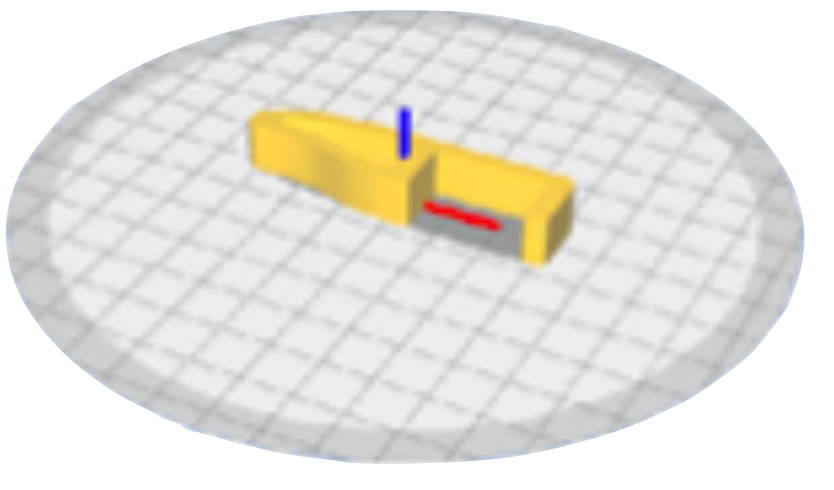

leg2.stl x 2

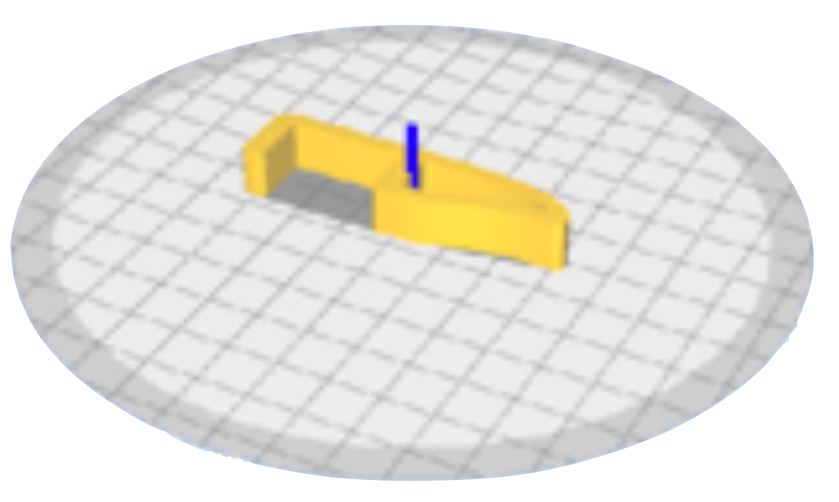

leg2\_mirror.stl x 2

Nozzle size: 0.4mm Layer Height: 0.2mm Wall Thickness: 0.8mm Infill Density: 0 - 20% No Support

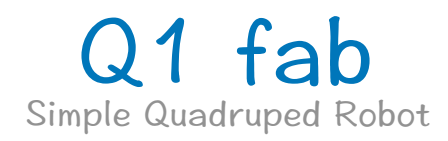

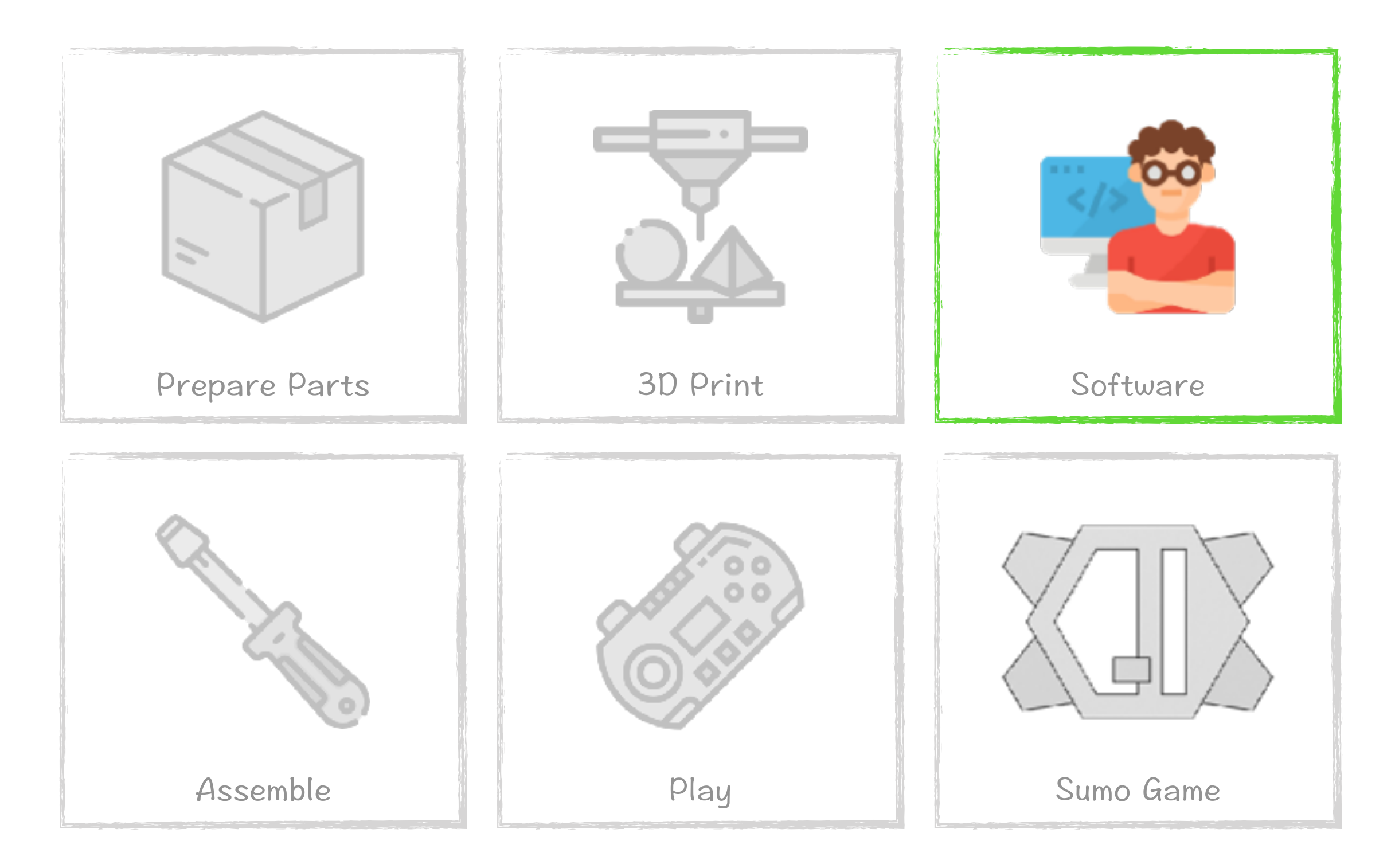

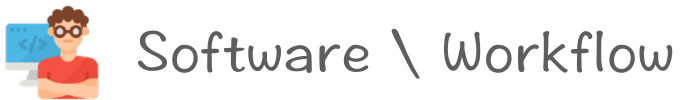

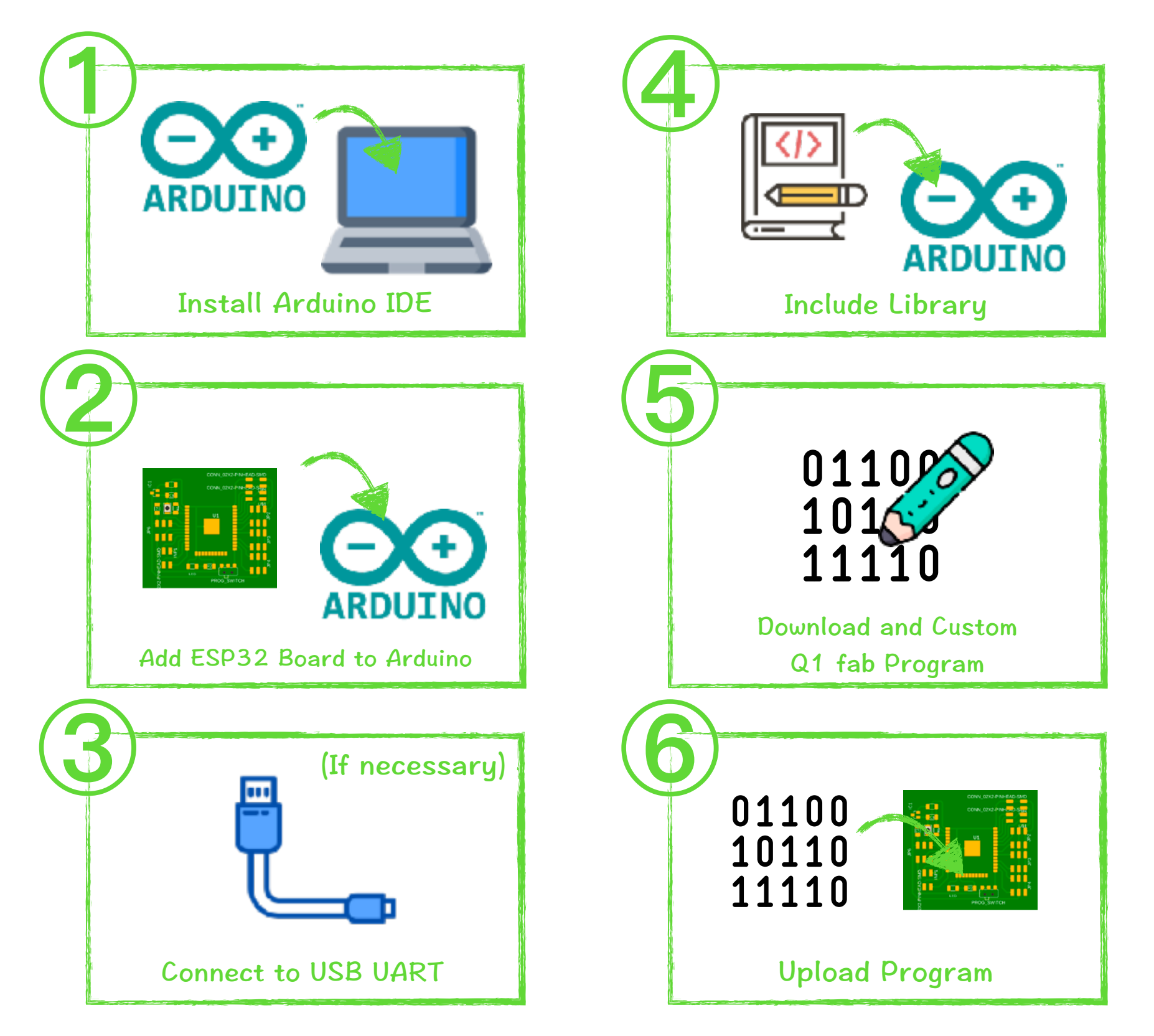

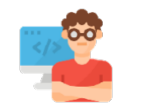

#### Software \ Install Arduino IDE

<https://www.arduino.cc/en/Main/Software> Download and Install Arduino IDE to Computer

<https://www.arduino.cc/en/Guide/HomePage> Step-by-step Instructions for Install the Arduino IDE

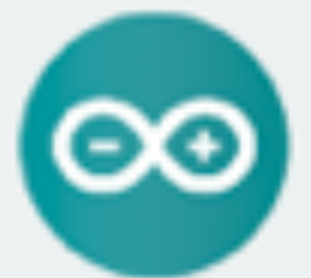

#### ARDUING 1.8.10

The operators at Artic market and (DC) makes to easy for an investment pleatilization from it resum-Mindlett, Har Ct. E. and Irings, The armed them it is at tim in, are and band or Processing and other spen-**MA/VEHI/Threes** 

This advance an action with a relation to a stand to be active to might were page for a defector. in the which he

Windows Isaabu, he forcusult univer-Windows 20 Wrocens cover, vous

Windows app Arcycle Mediter 10 **COMPANY** 

Mac OS X to a resumain can orneum

Limon sonra Limax server Limax rosa critics Limux situ (4 ters)

**Televana Injeniero Imarian Concer hallmans OfferF6** 

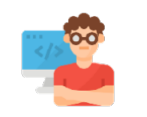

# Software \ Add ESP32 Board to Arduino (1/7)

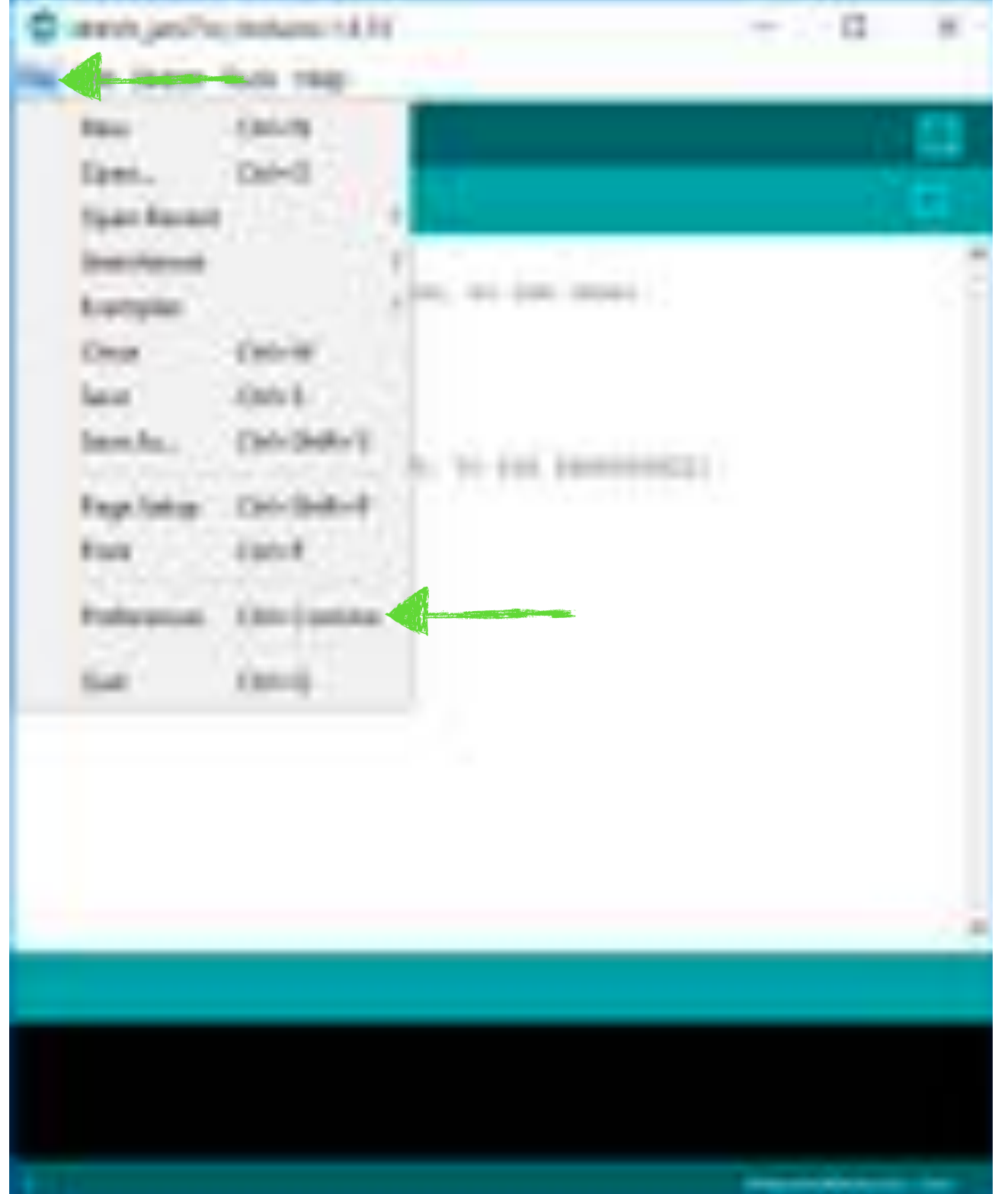

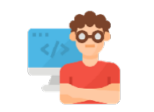

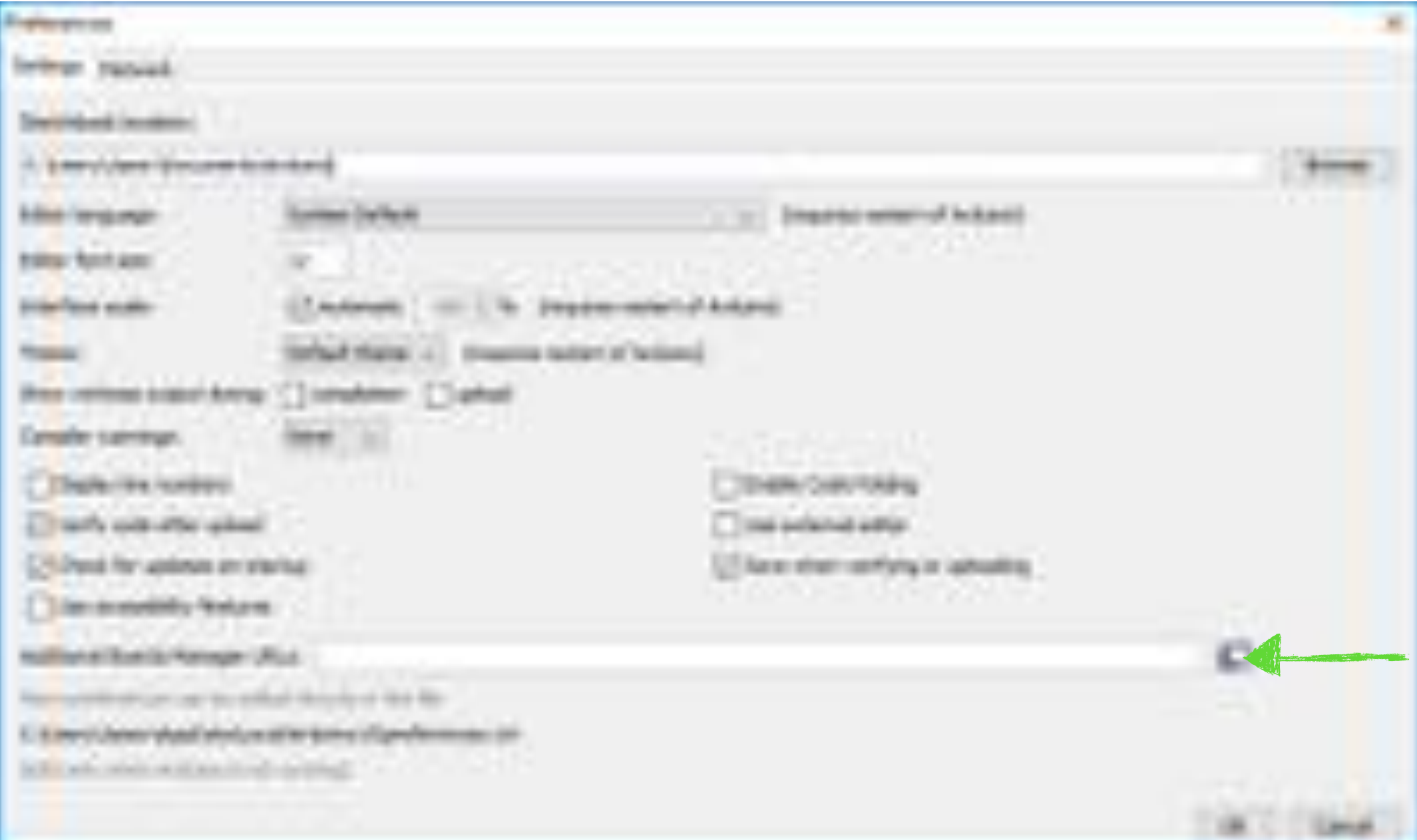

#### https://raw.githubusercontent.com/espressif/arduino-esp32/gh-pages/package\_esp32\_index.json

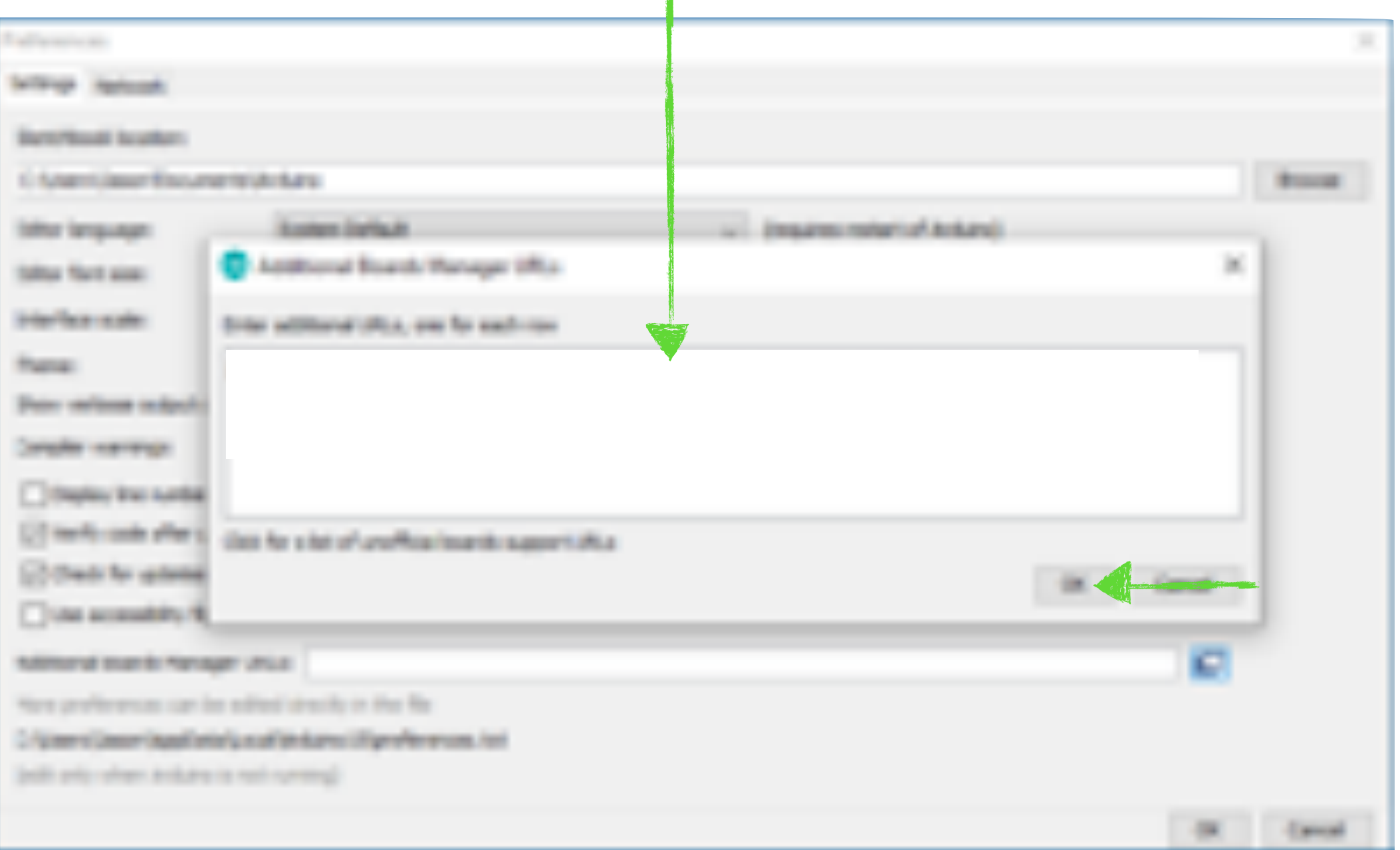

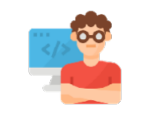

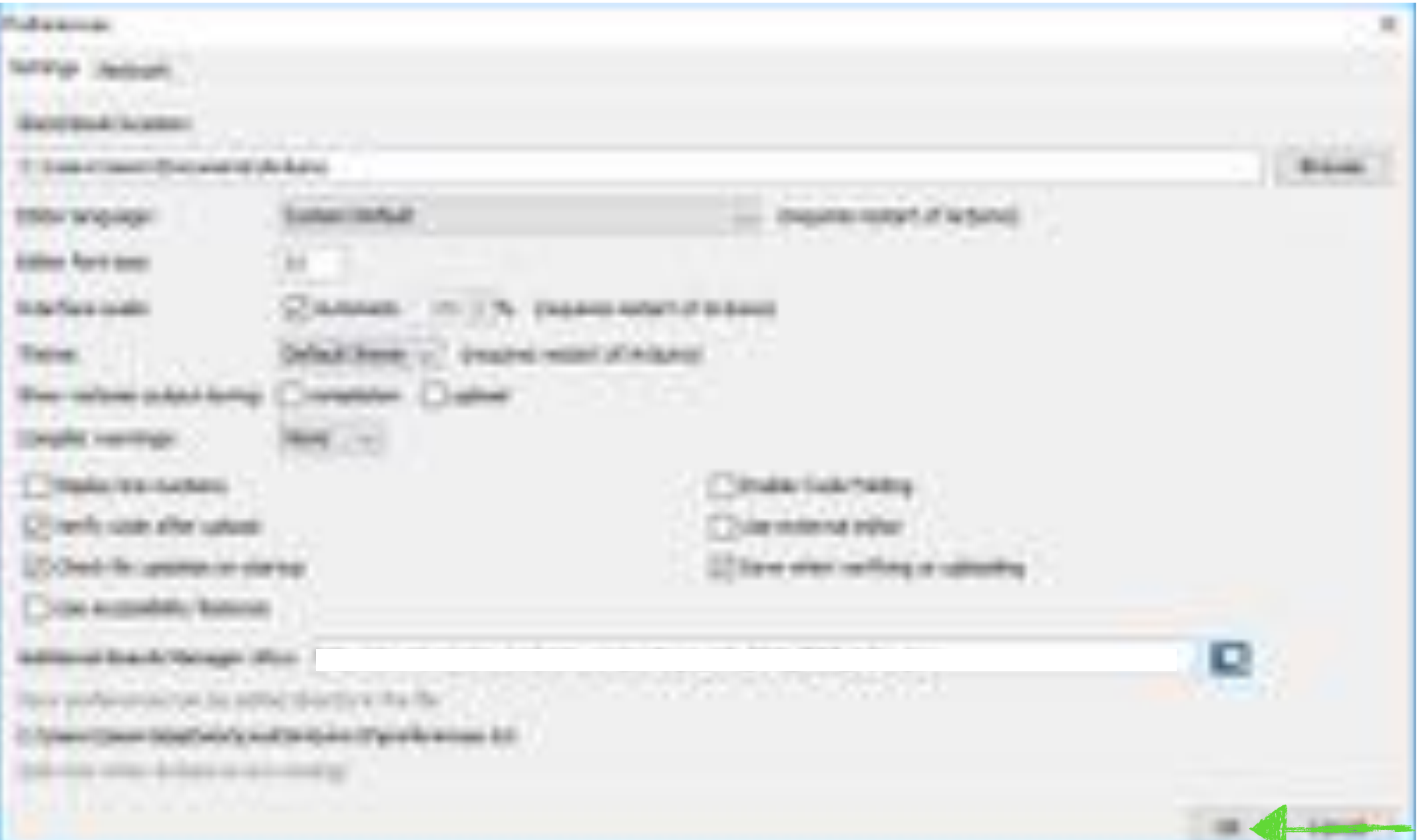

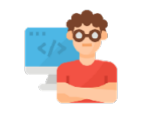

Software \ Add ESP32 Board to Arduino (5/7)

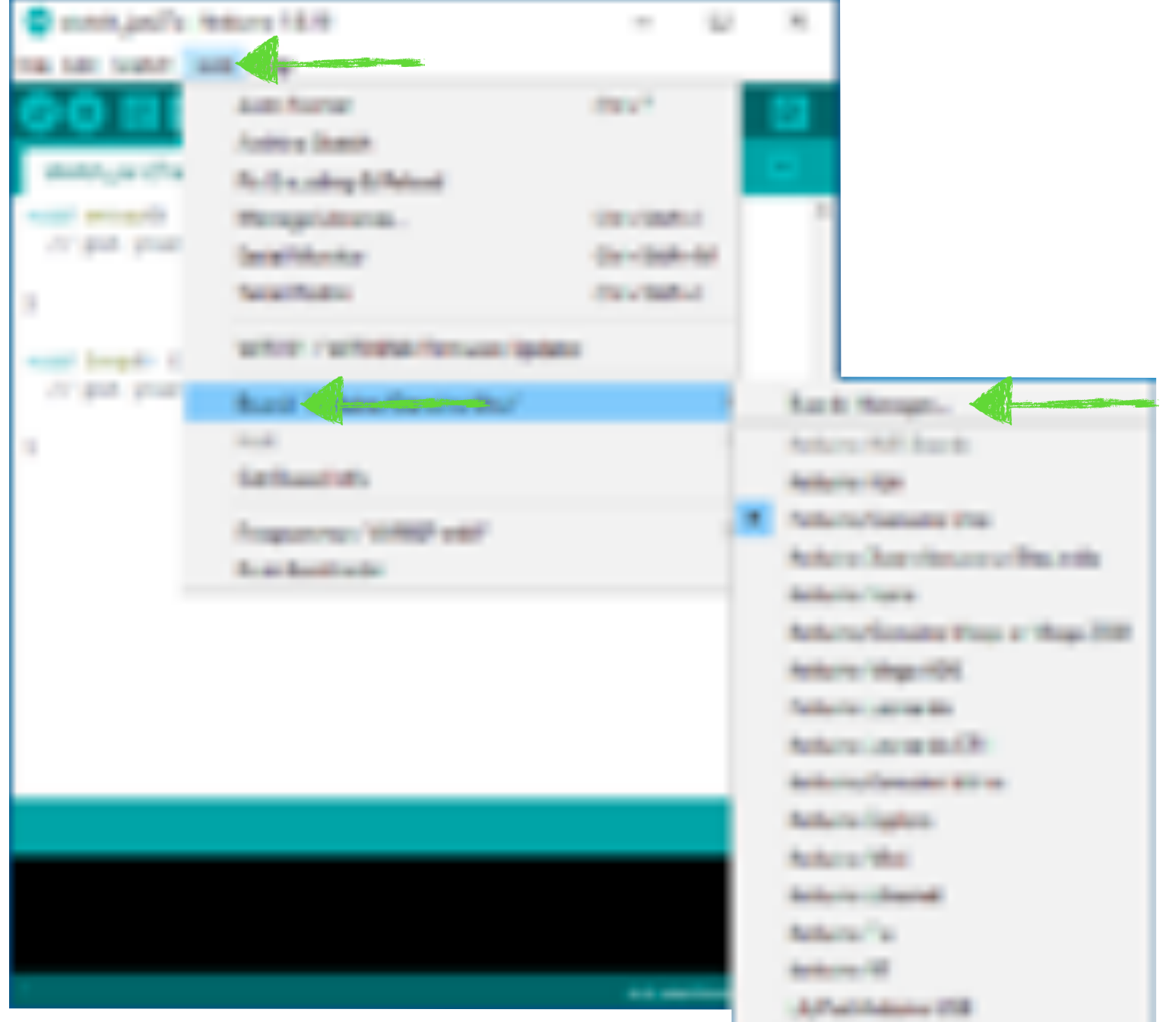

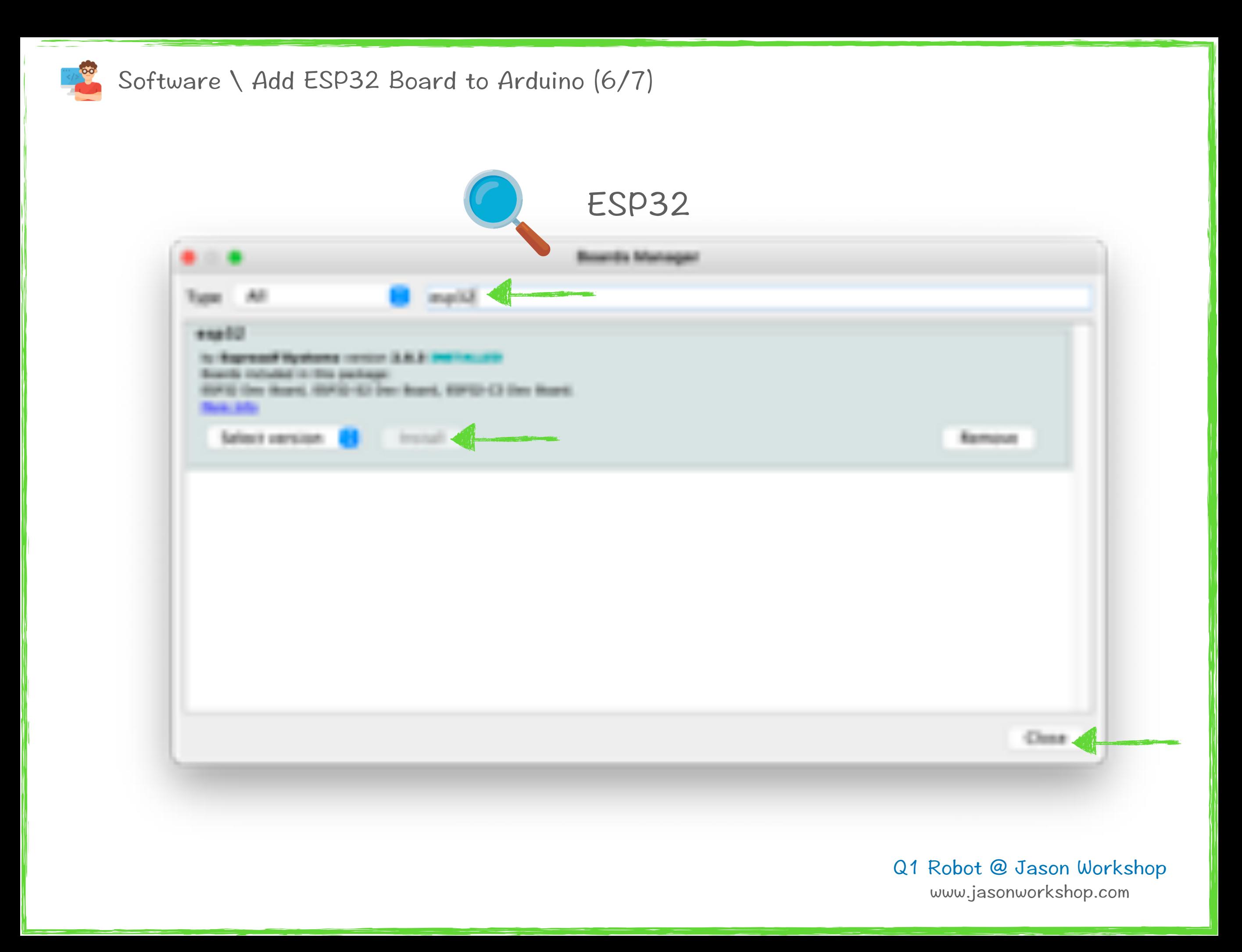

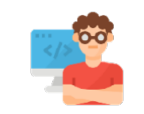

# Software \ Add ESP32 Board to Arduino (7/7)

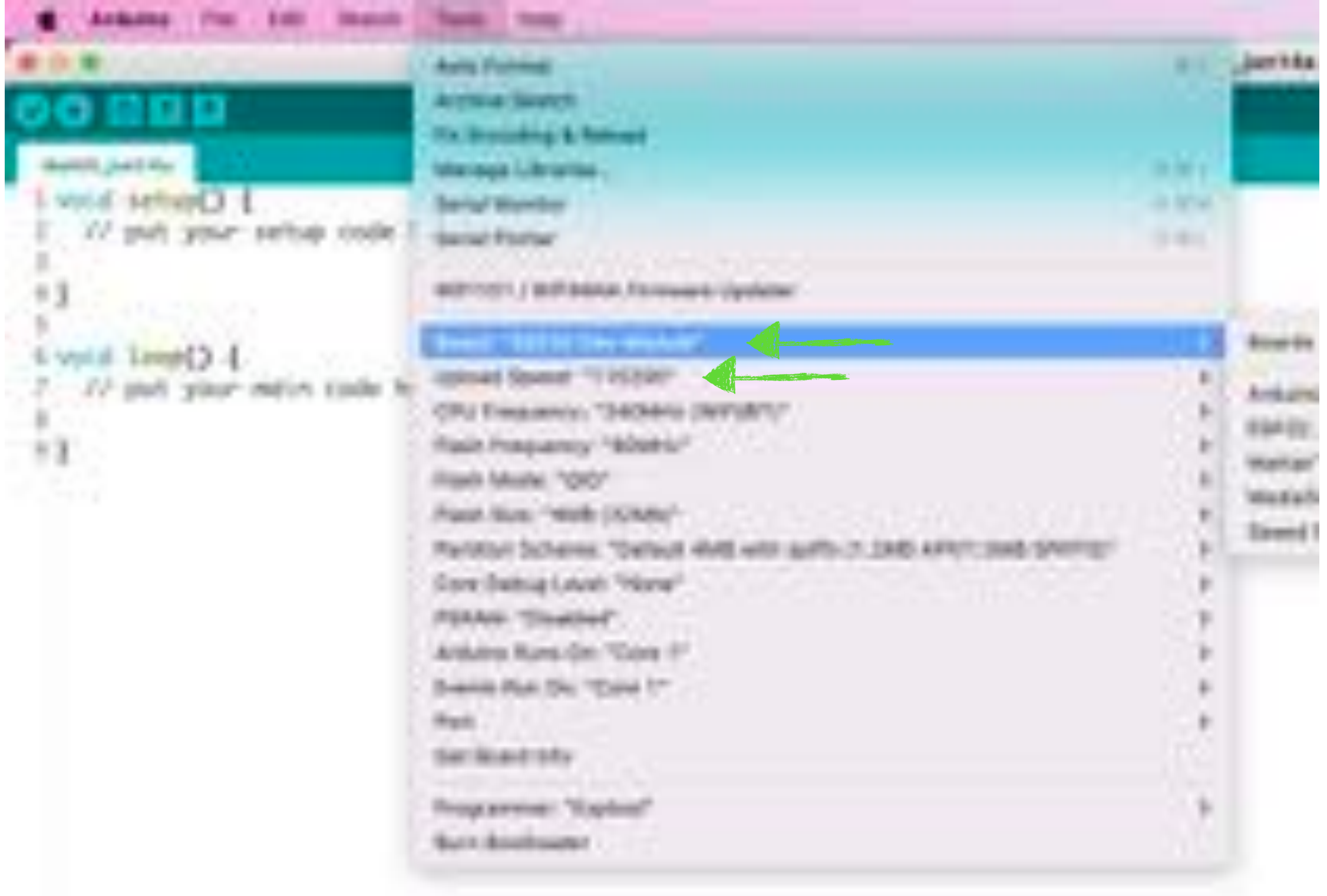

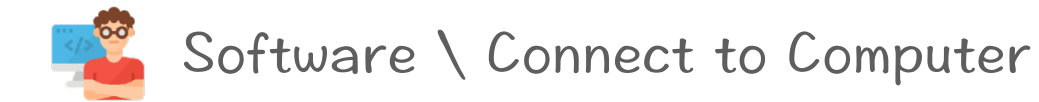

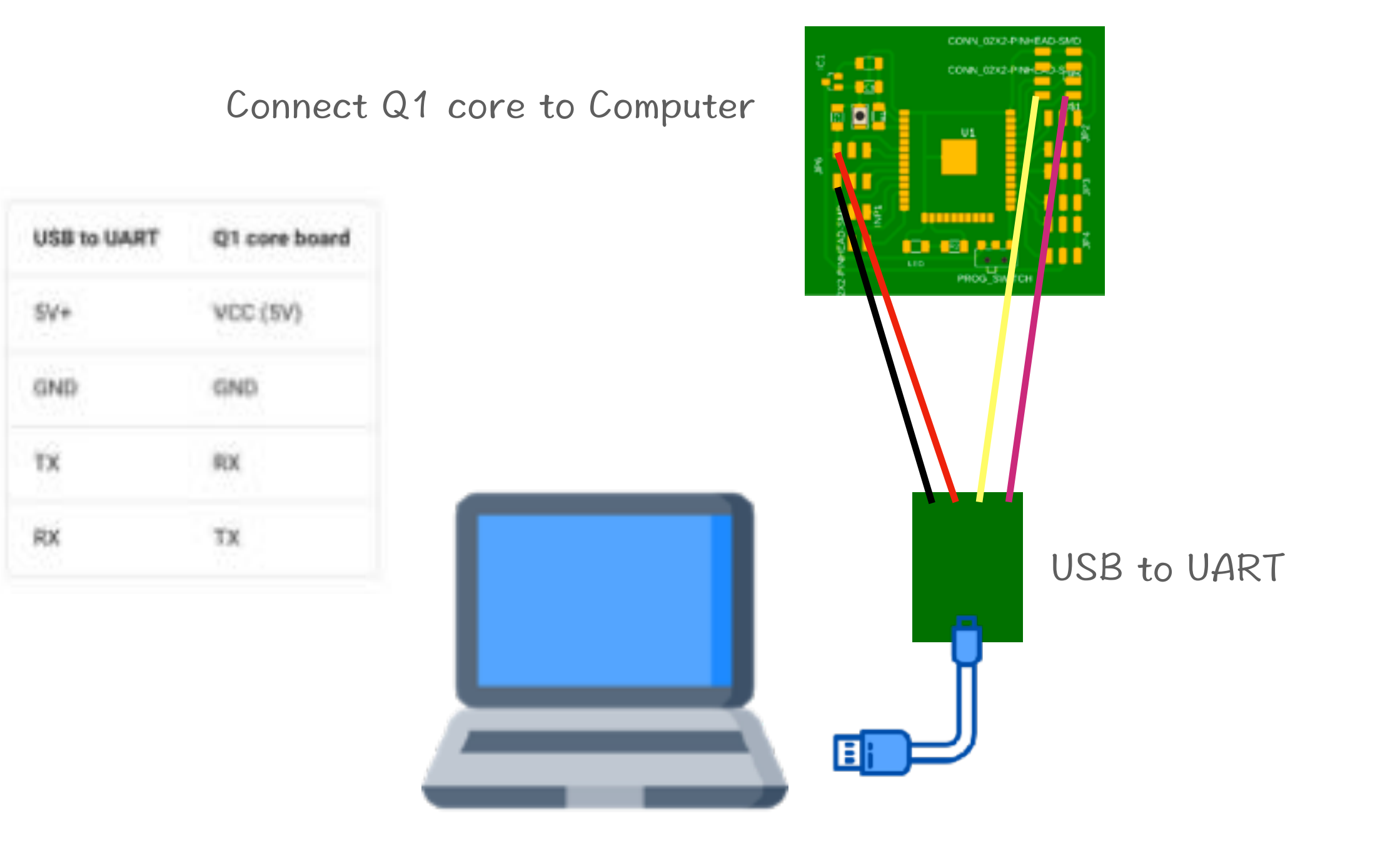

Software \ Include Library

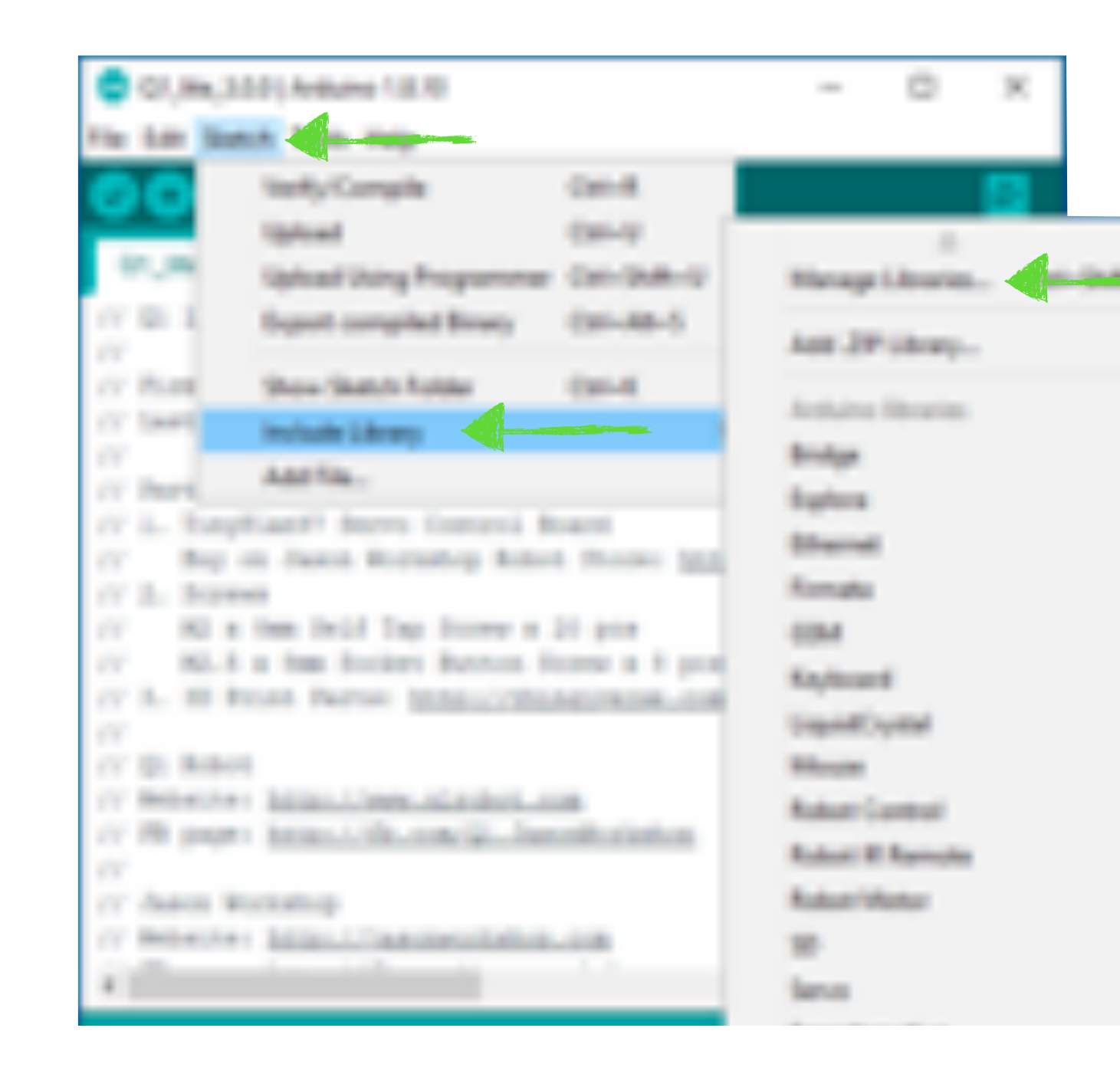

If need to include library, please go to top menu of Arduino IDE and choose Sketch > Include Library > Manage Libraries and search library you want to install.

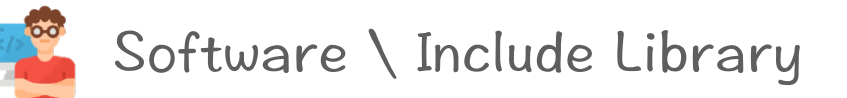

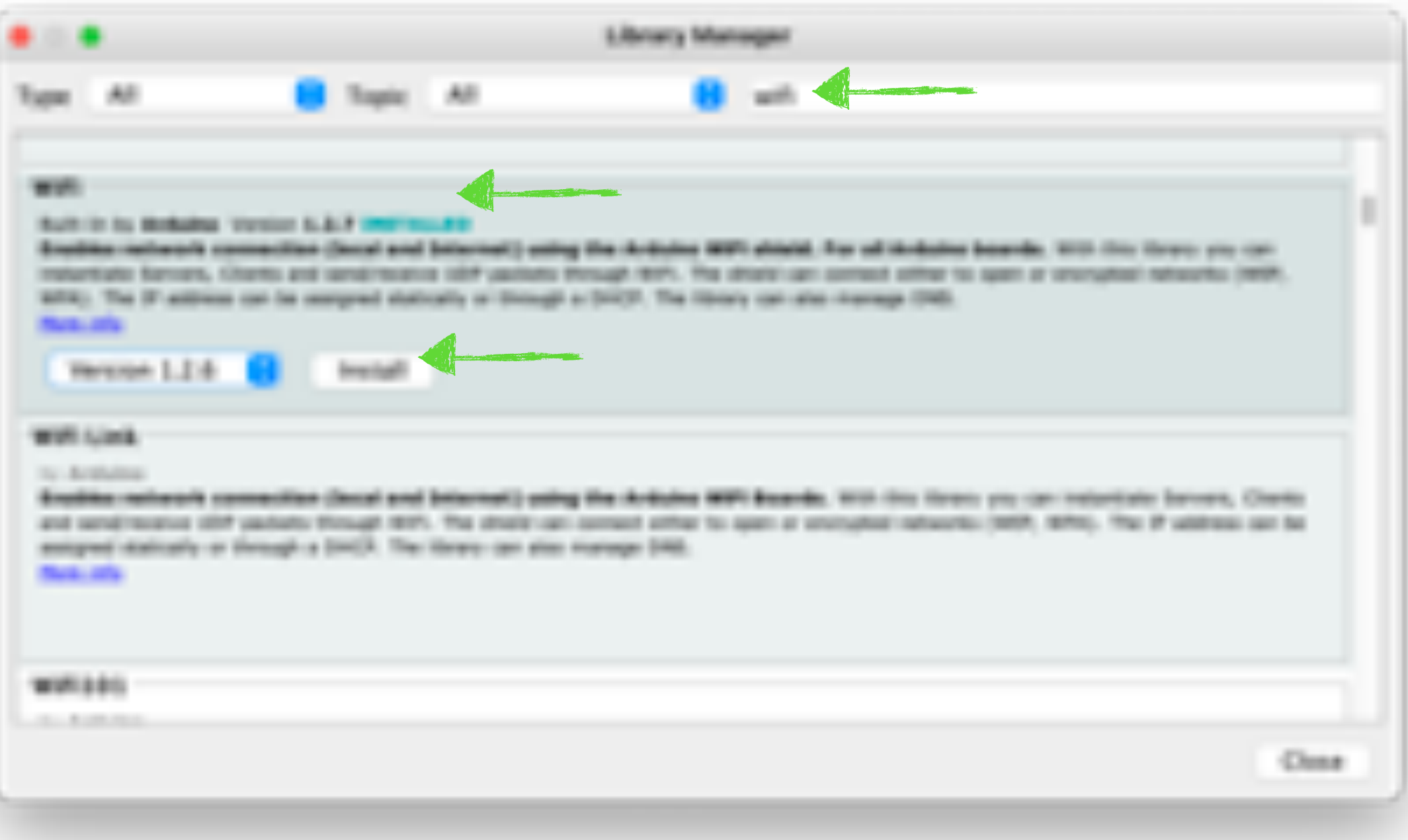

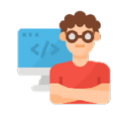

Software \ Download and Custom Q1 fab Program

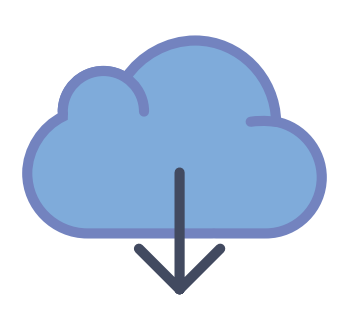

[www.jasonworkshop.com/q1fab](http://www.jasonworkshop.com/q1fab) Please download Q1 fab Program from:

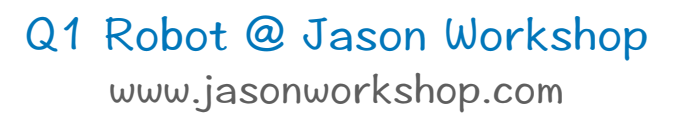

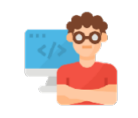

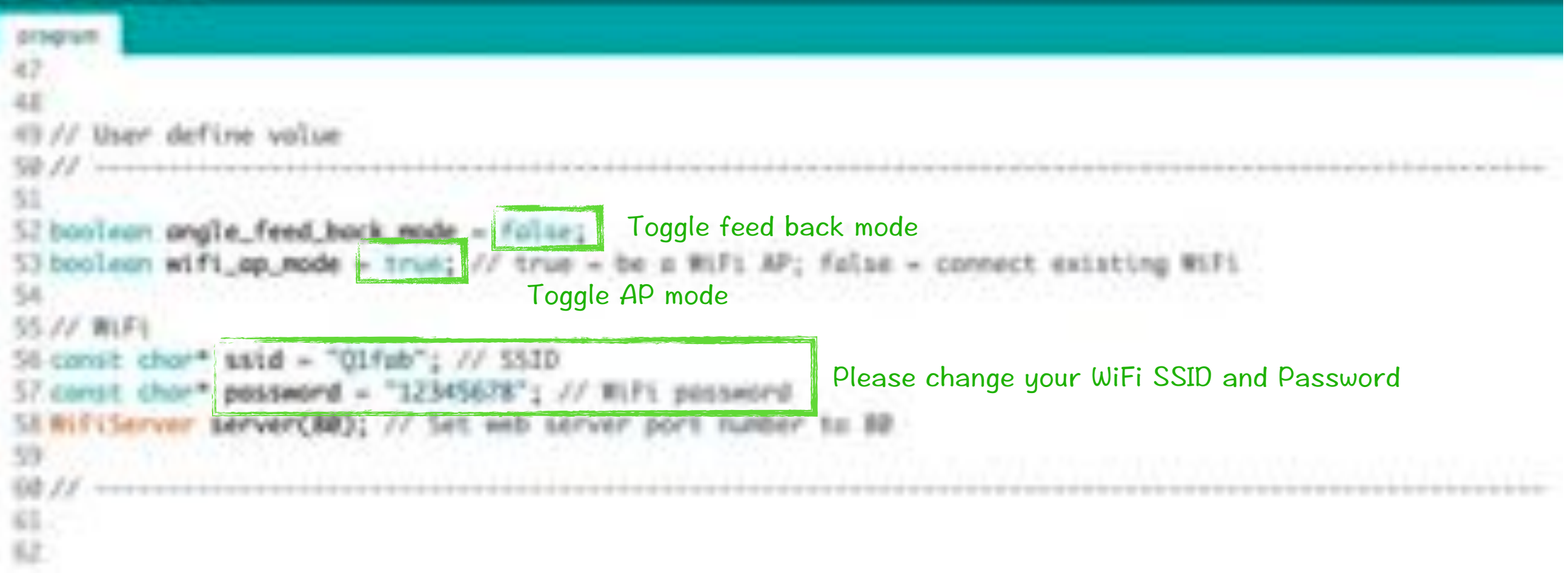

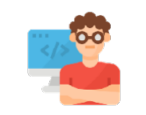

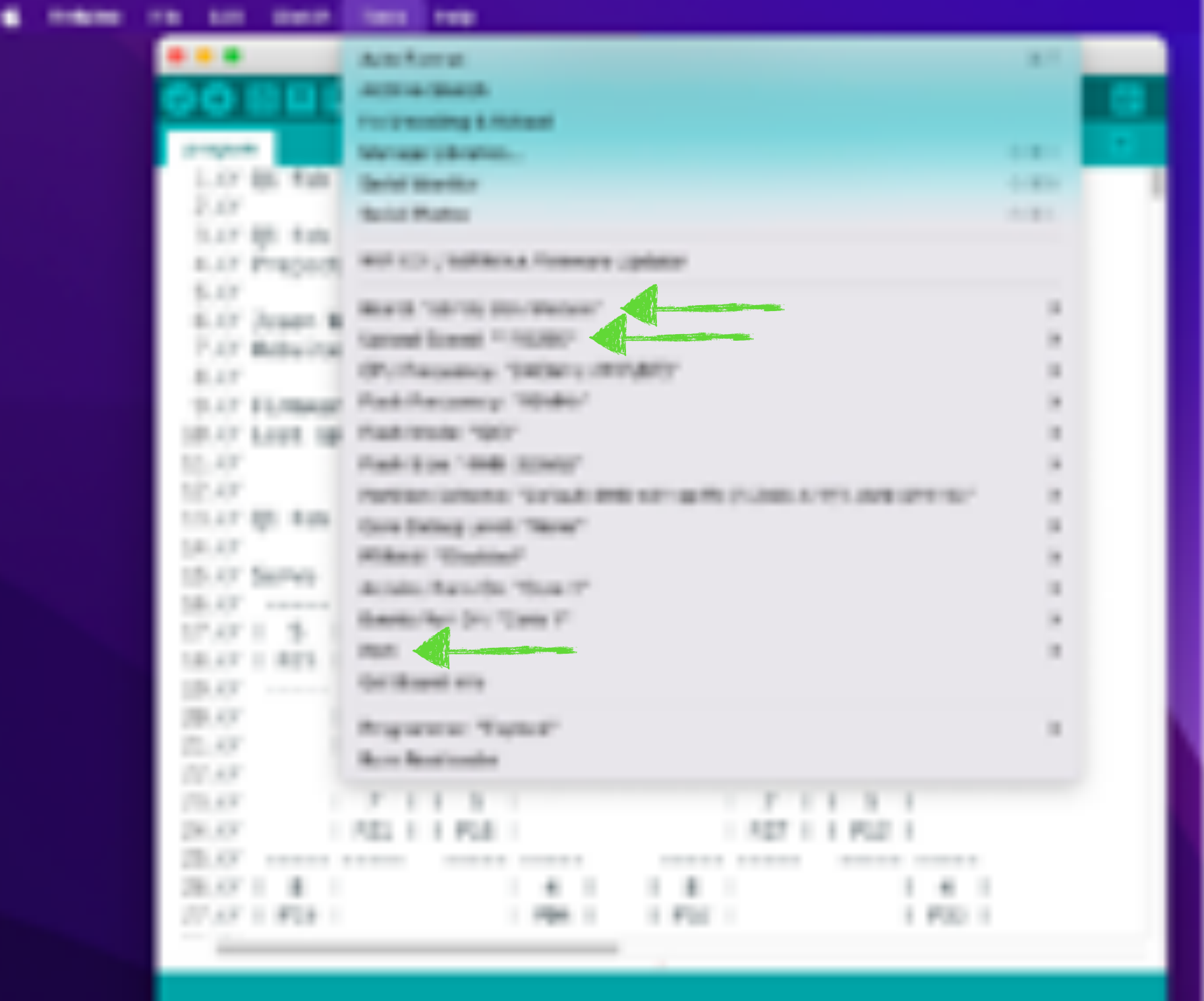

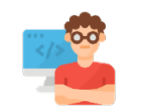

### Software \ Upload Program (2/2)

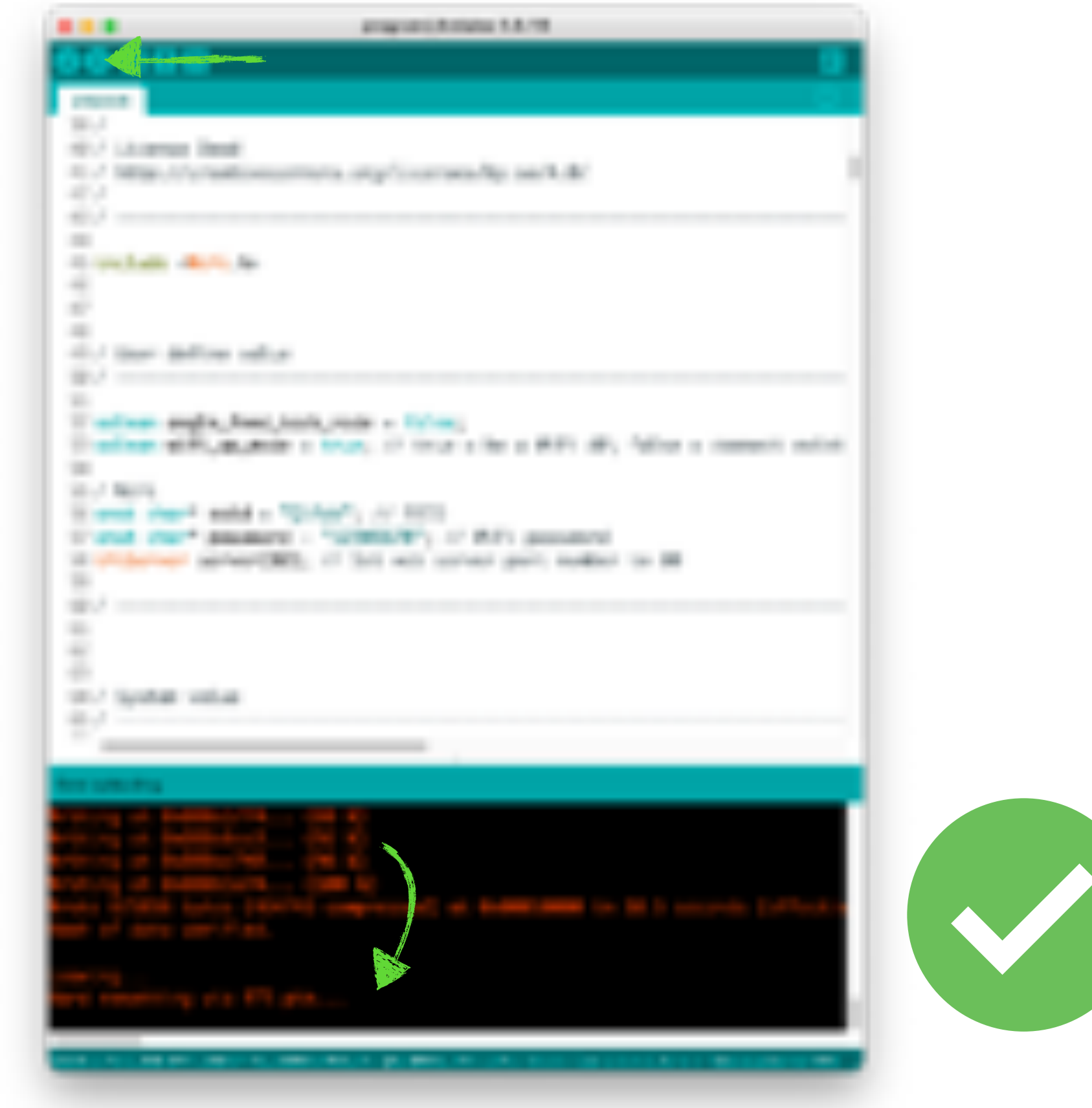

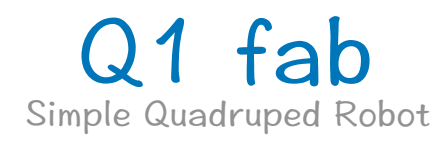

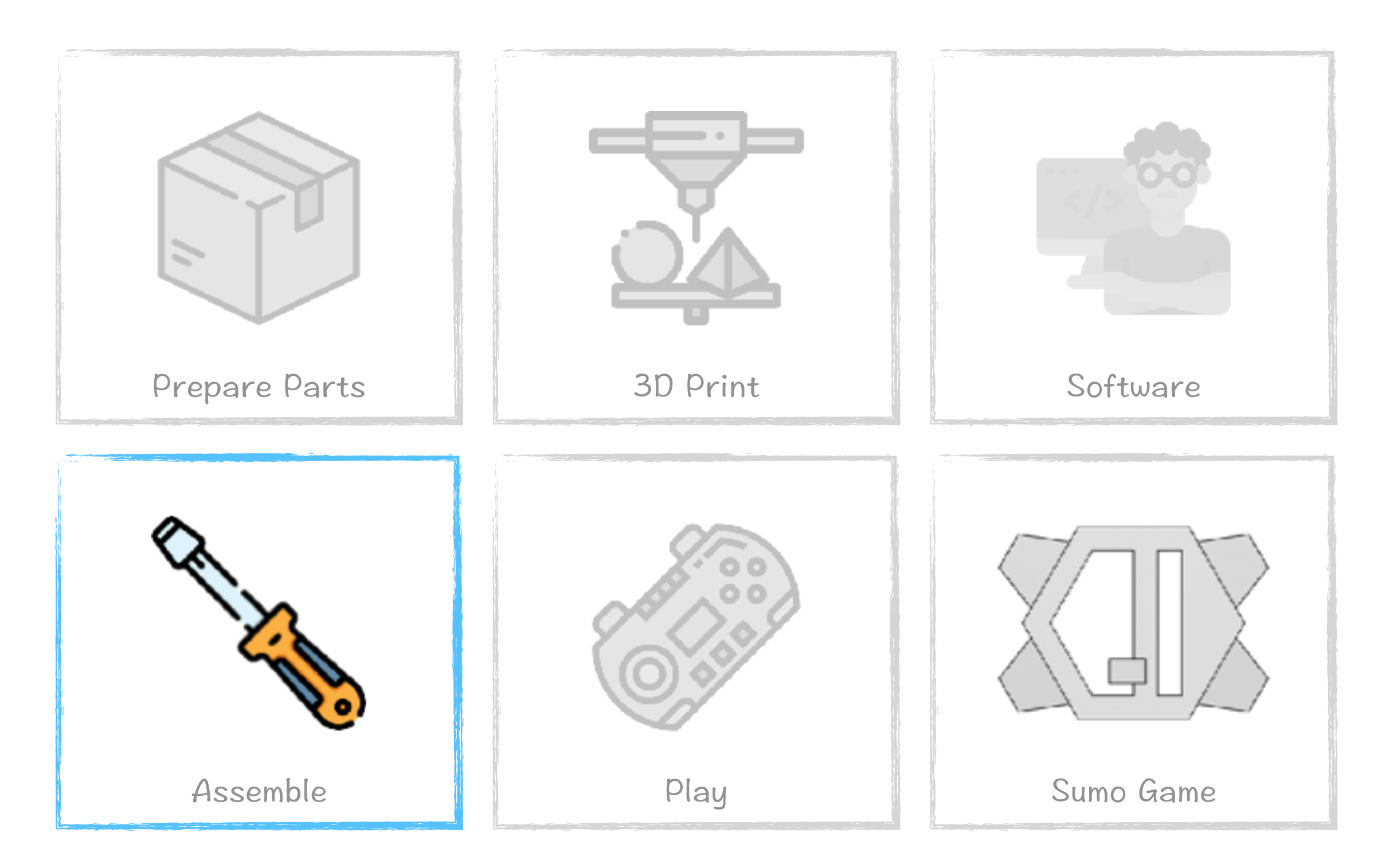

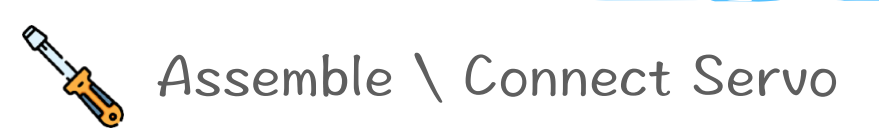

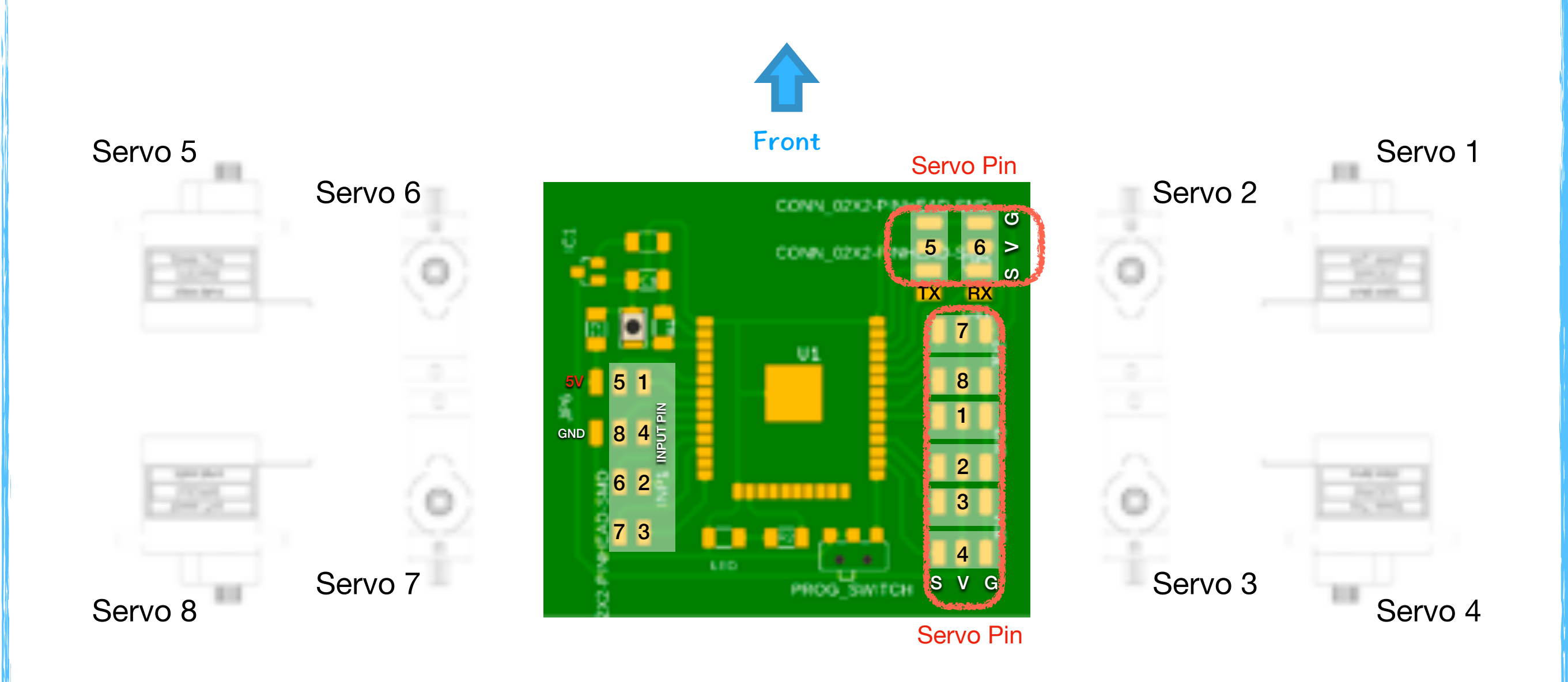

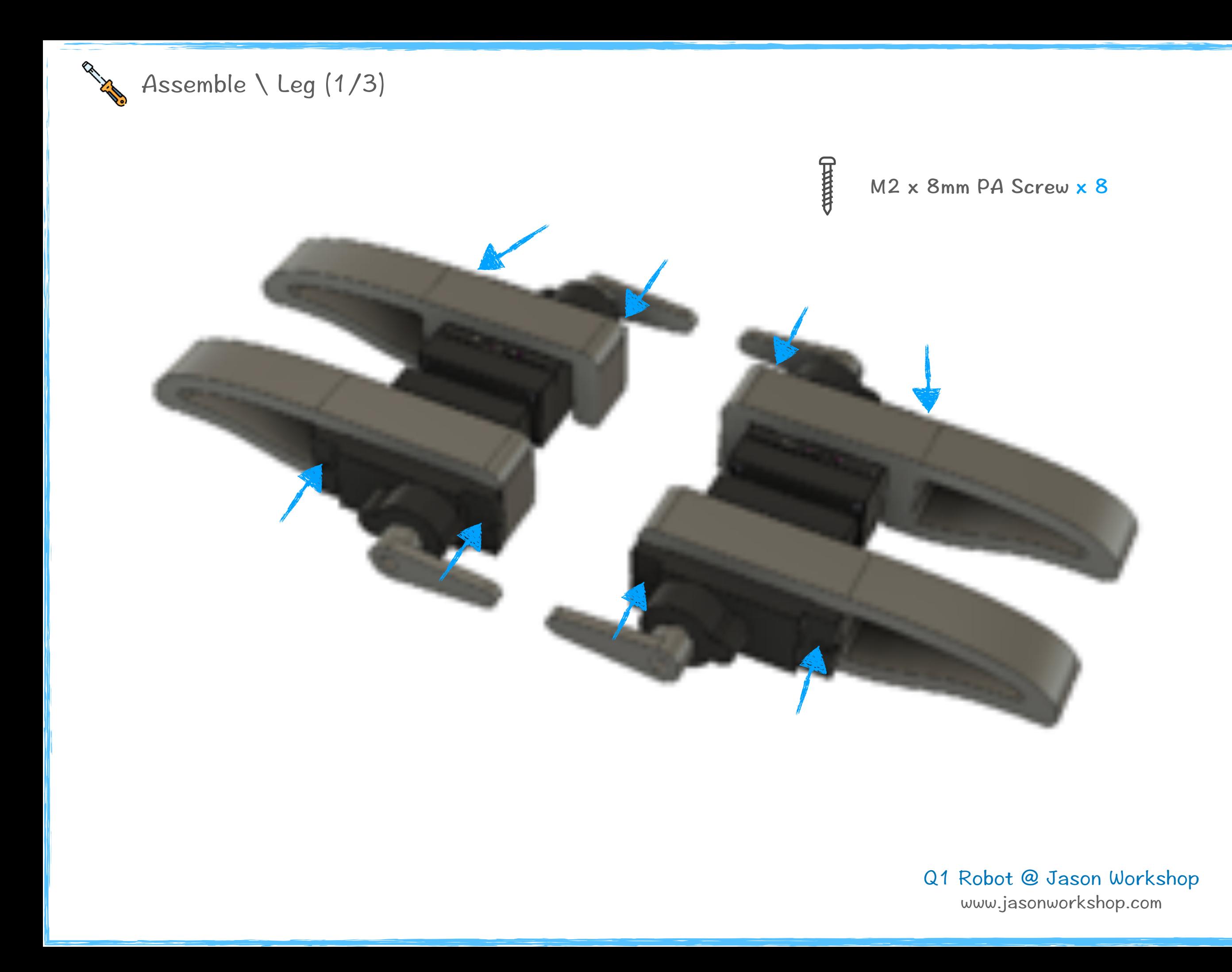

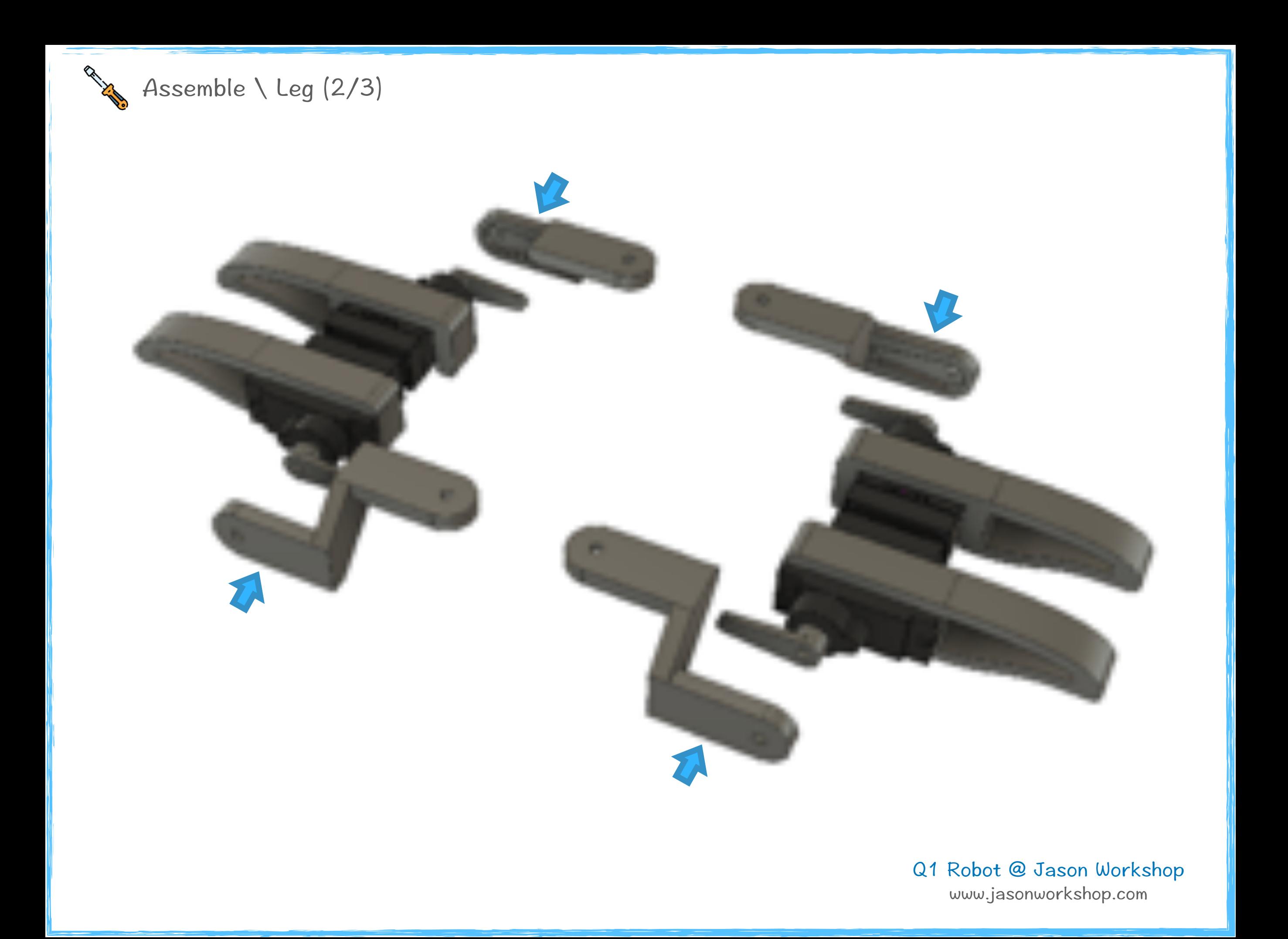

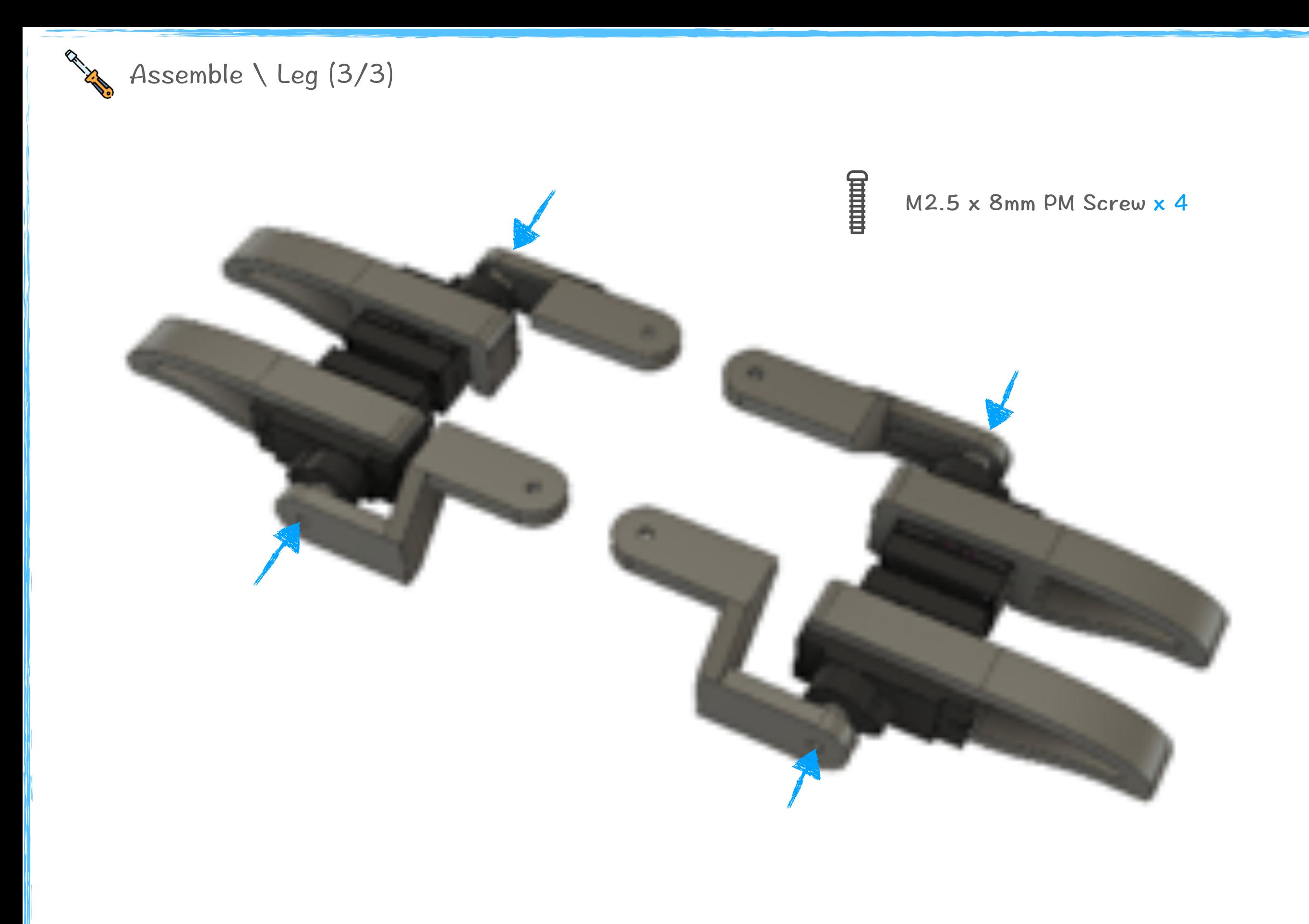

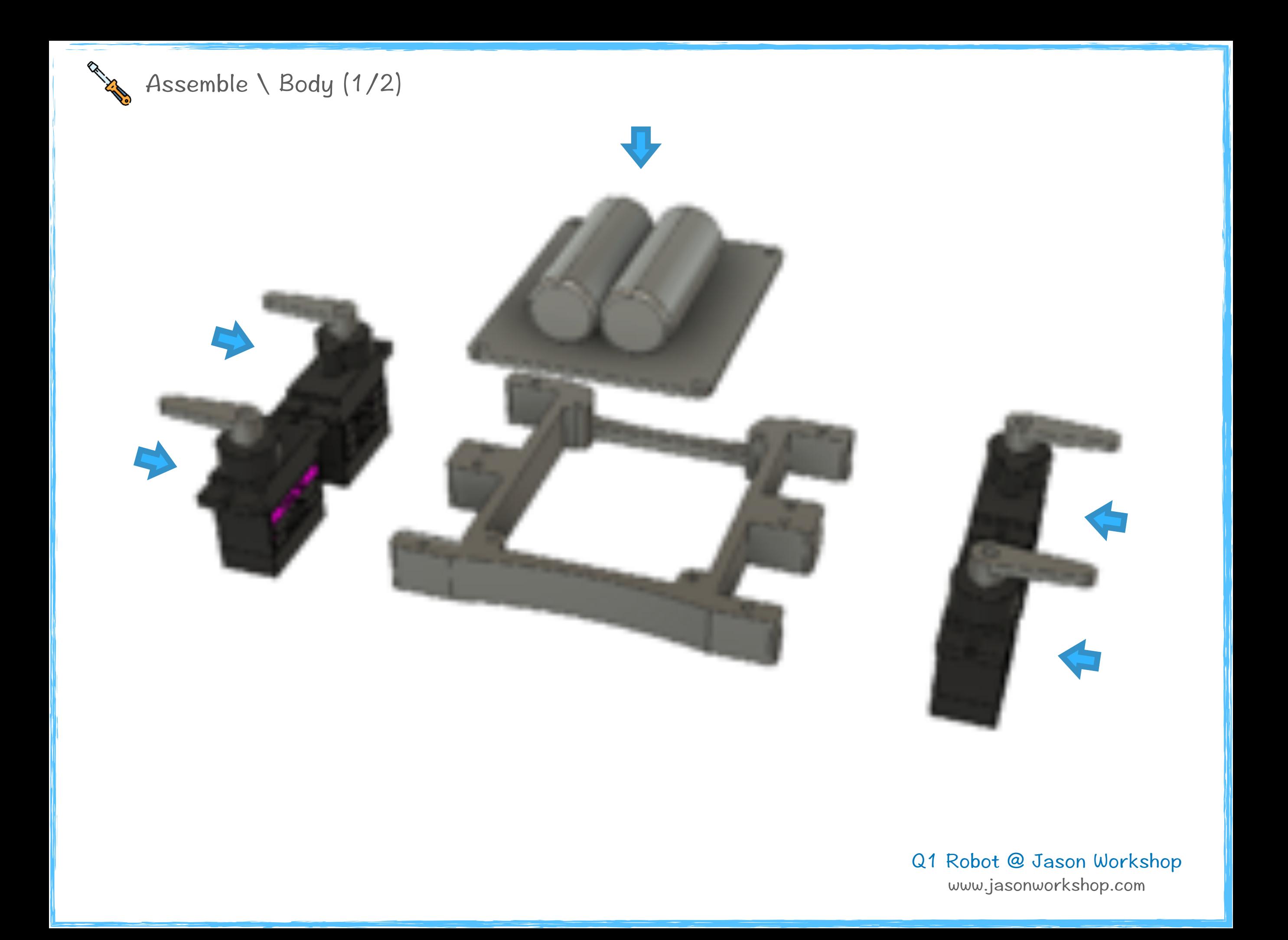

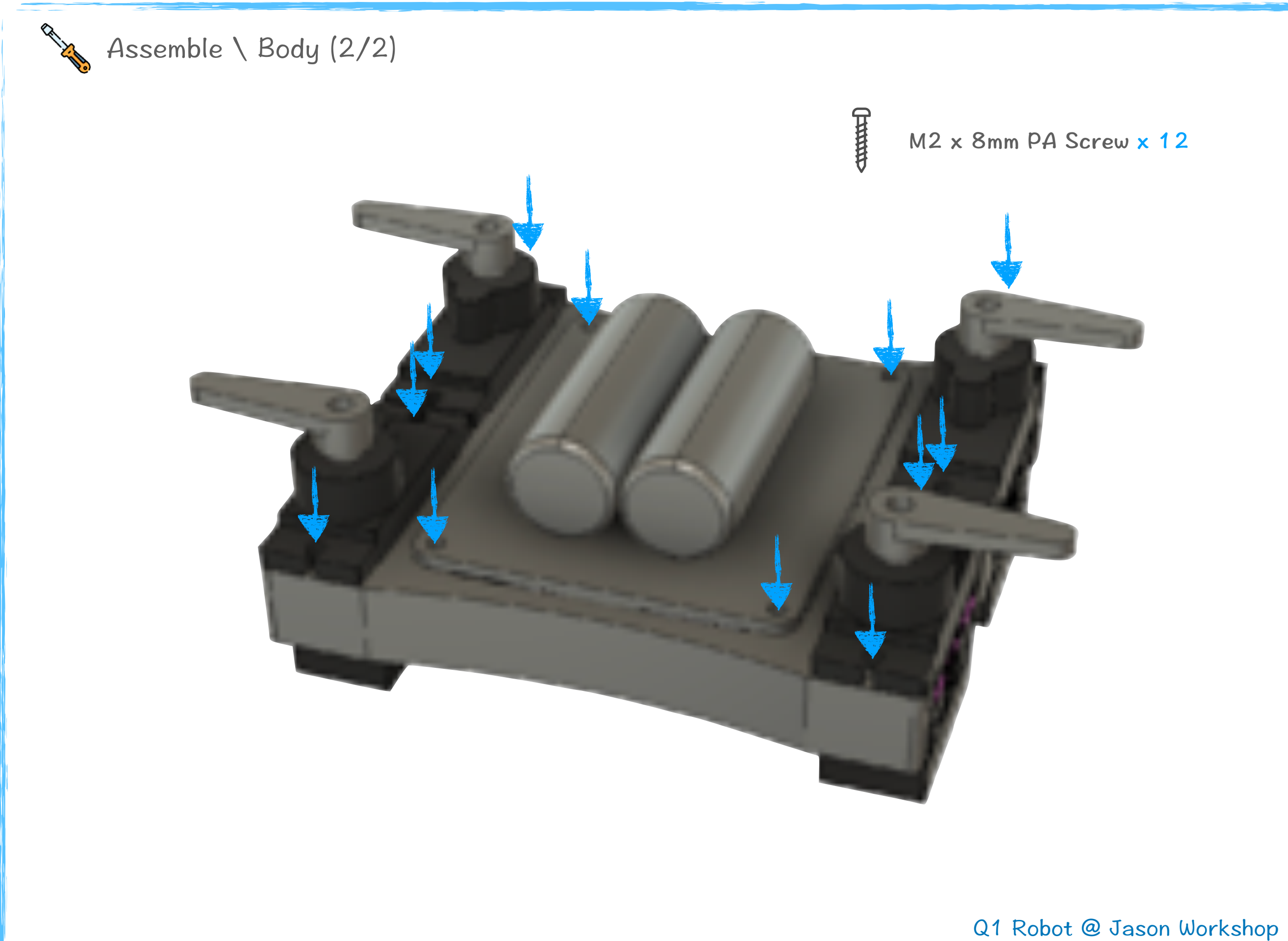

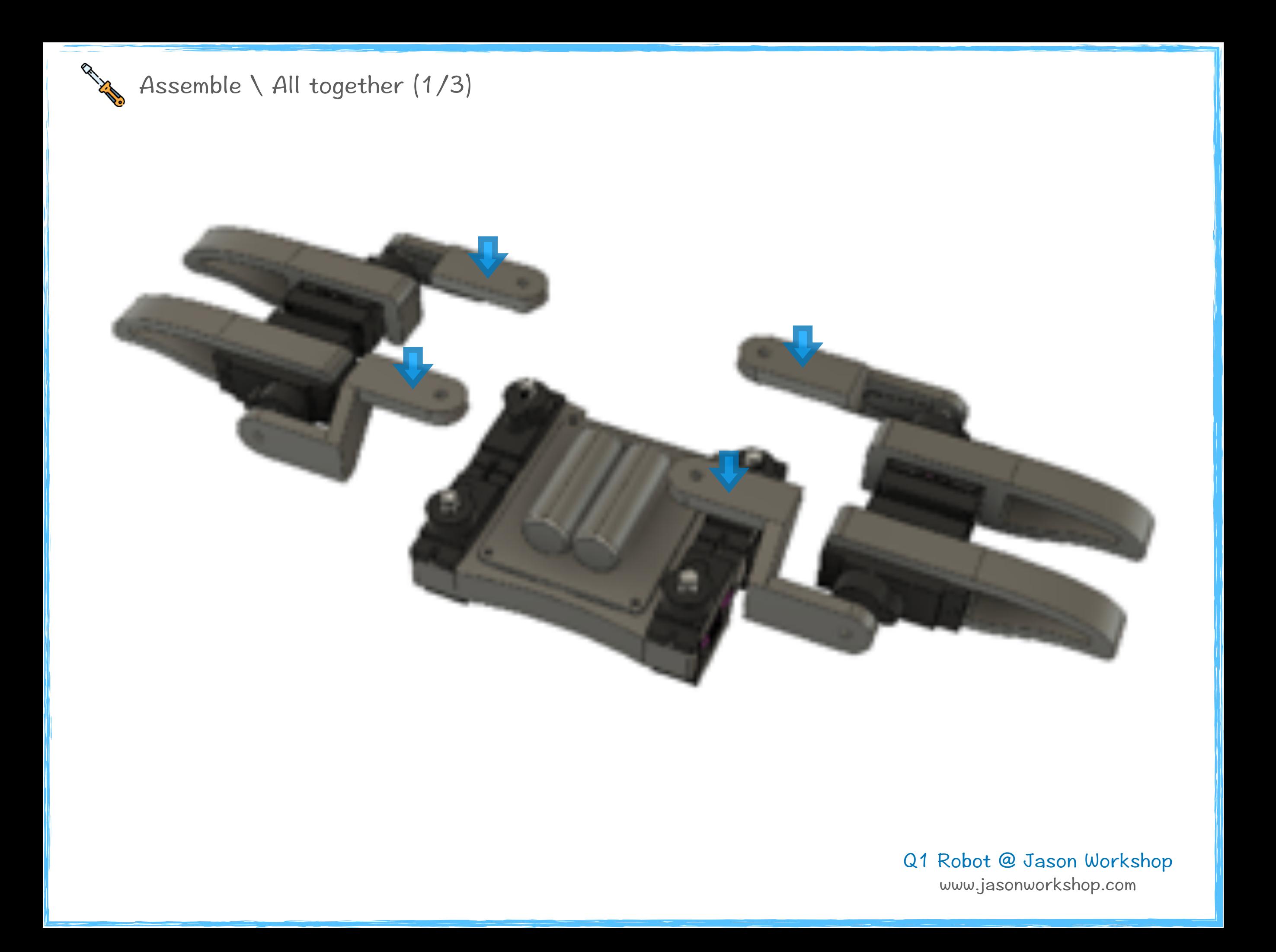

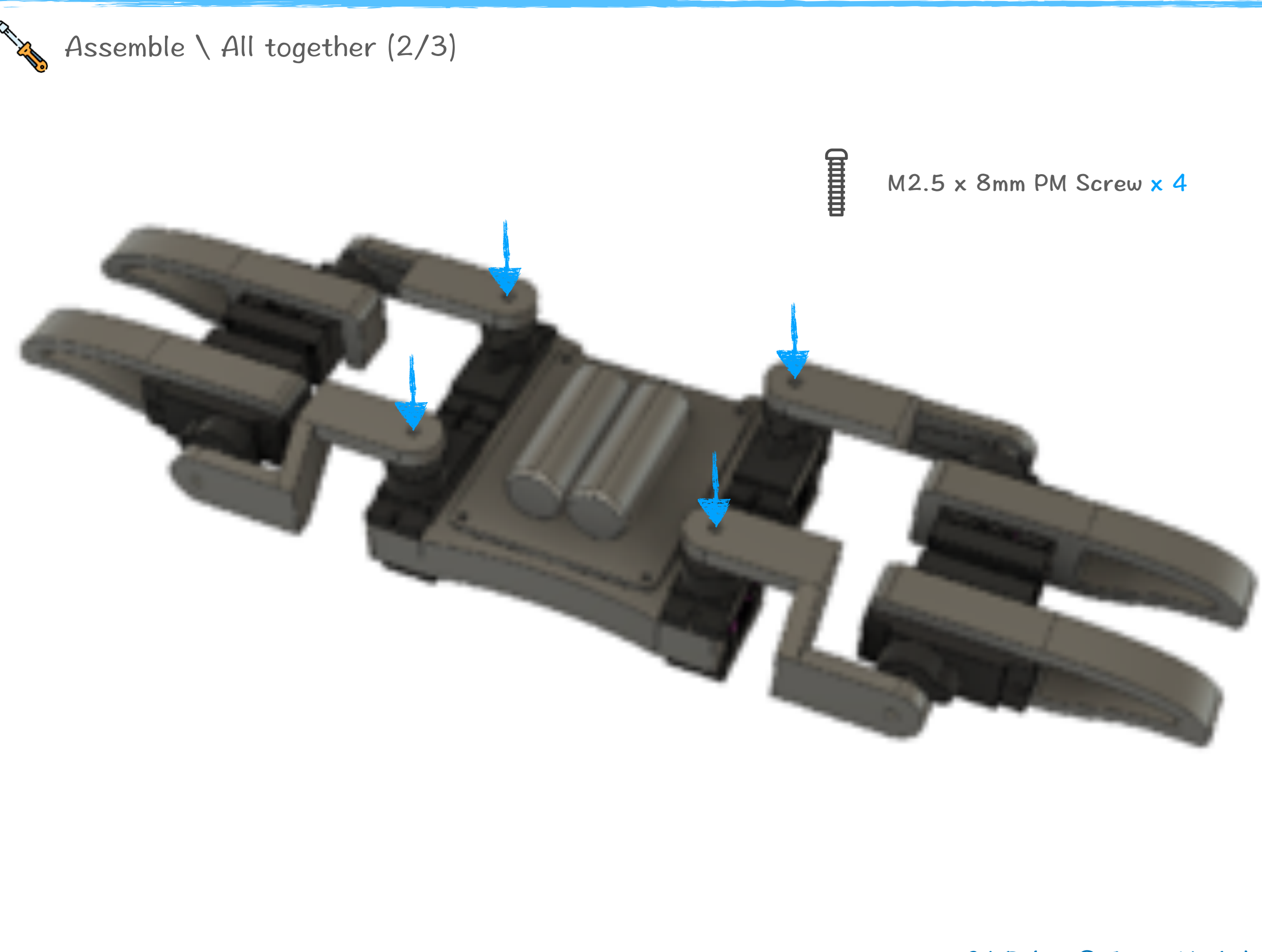

www.jasonworkshop.com

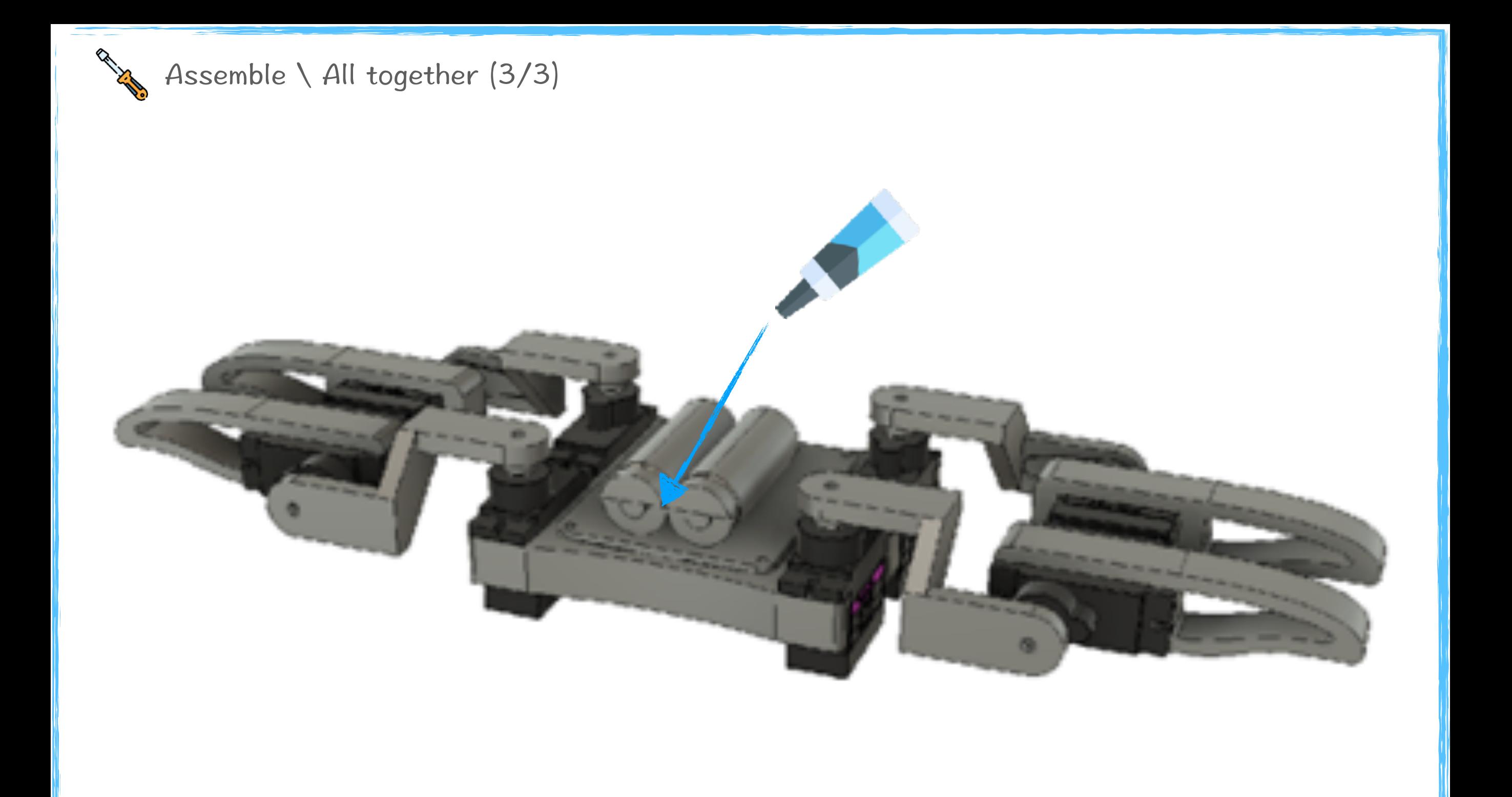

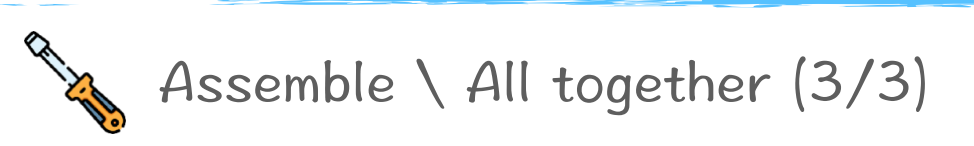

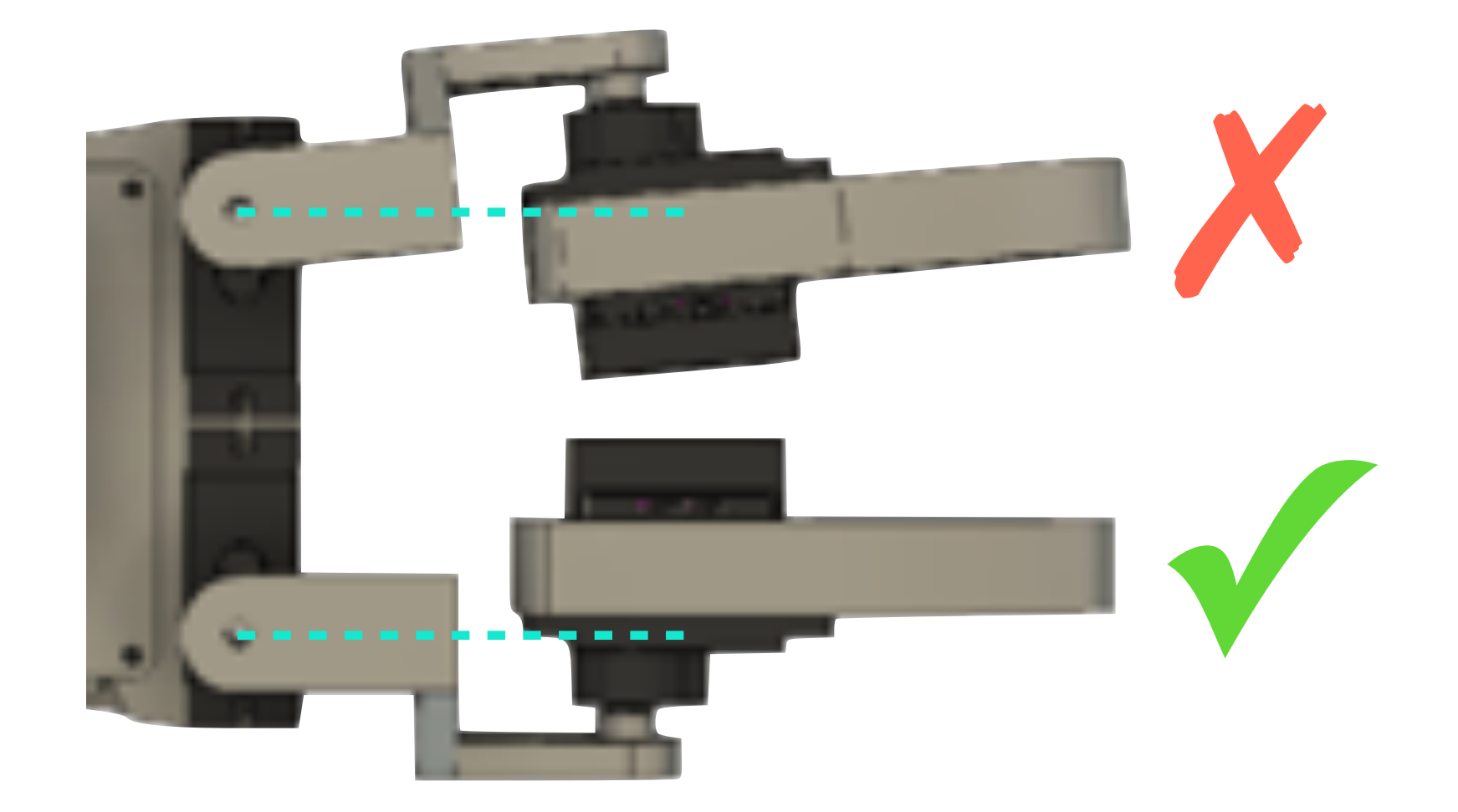

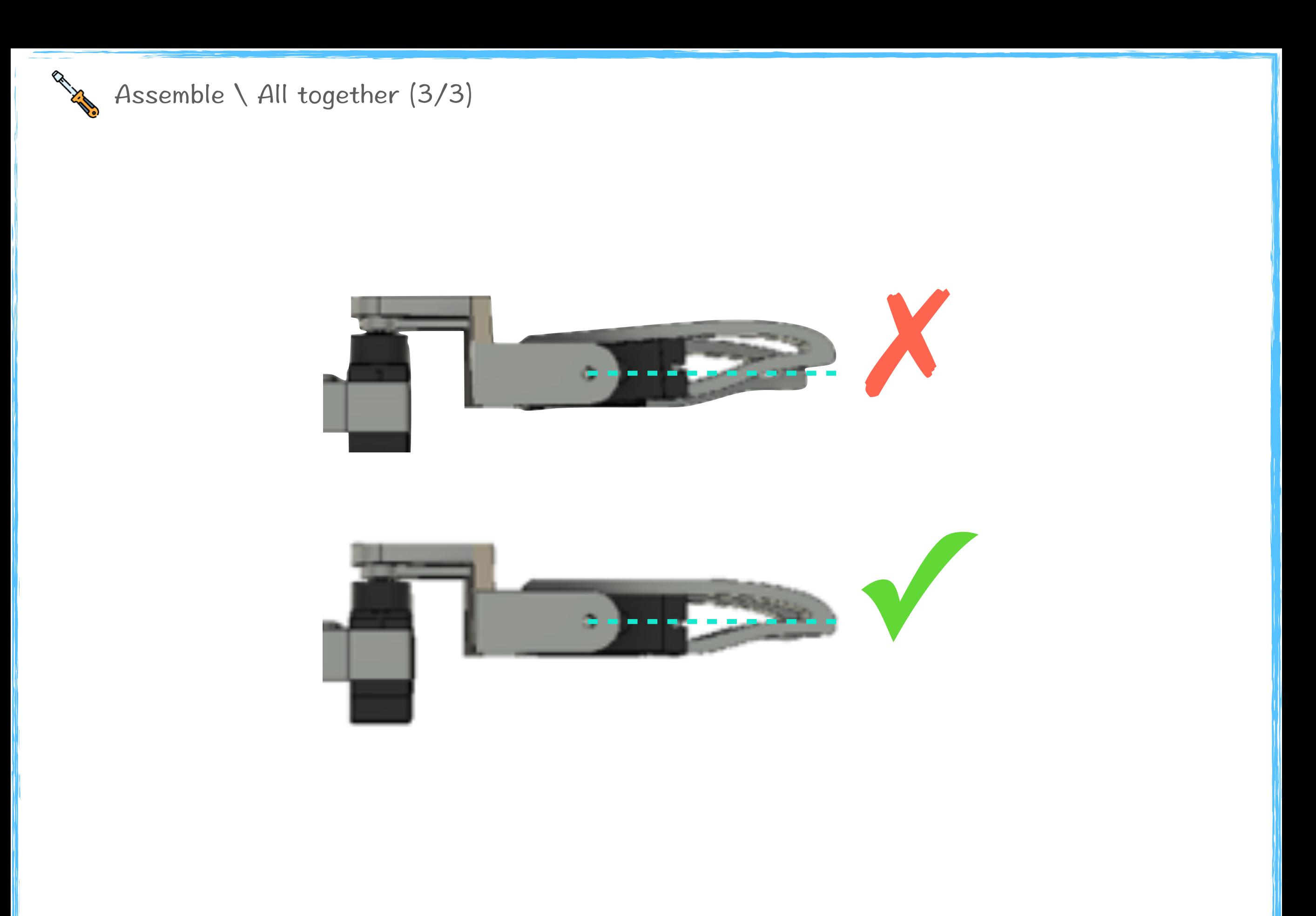

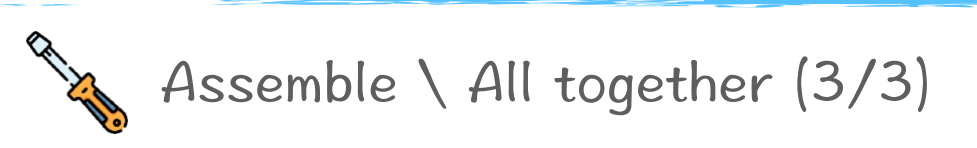

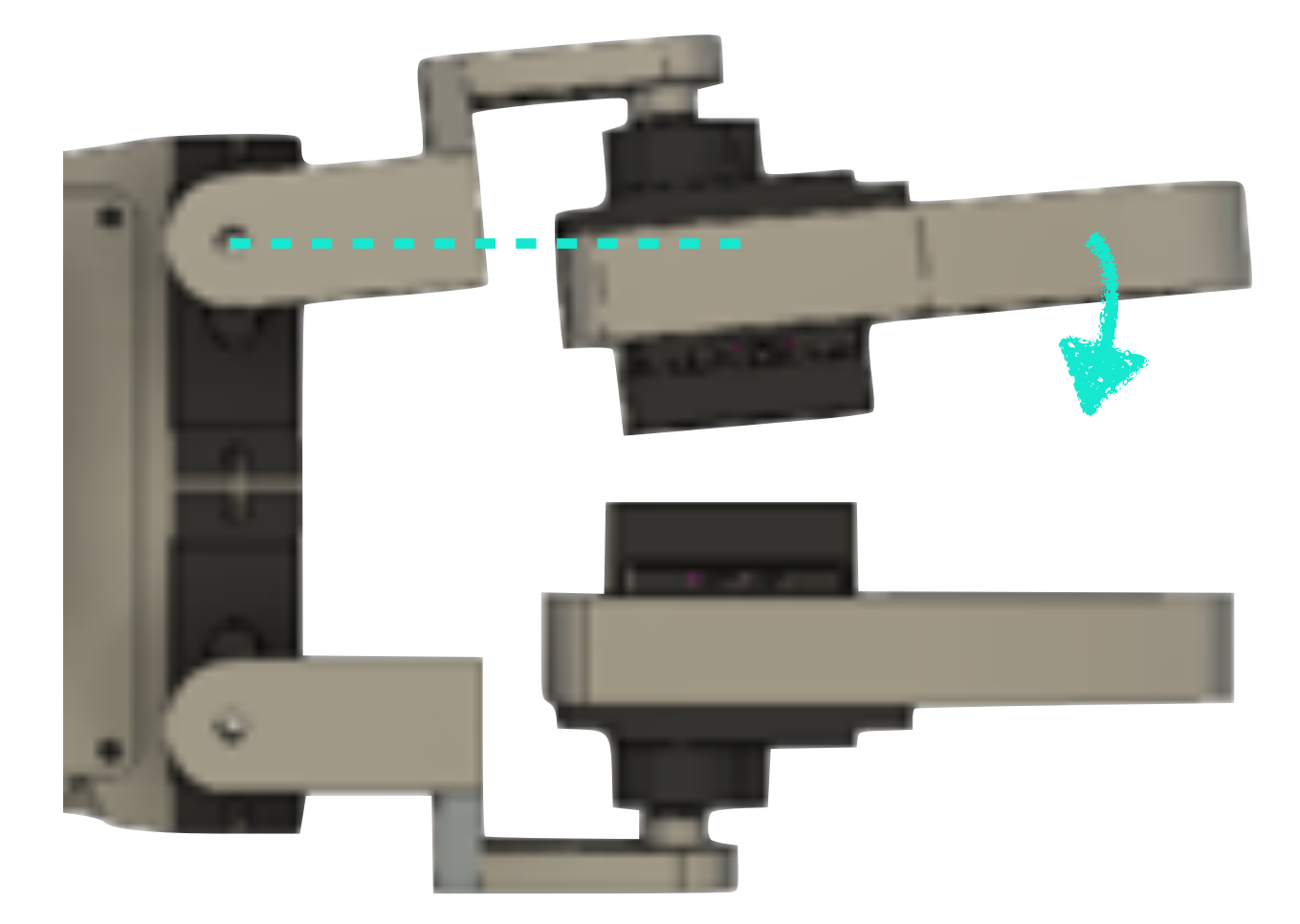

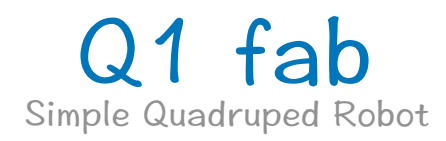

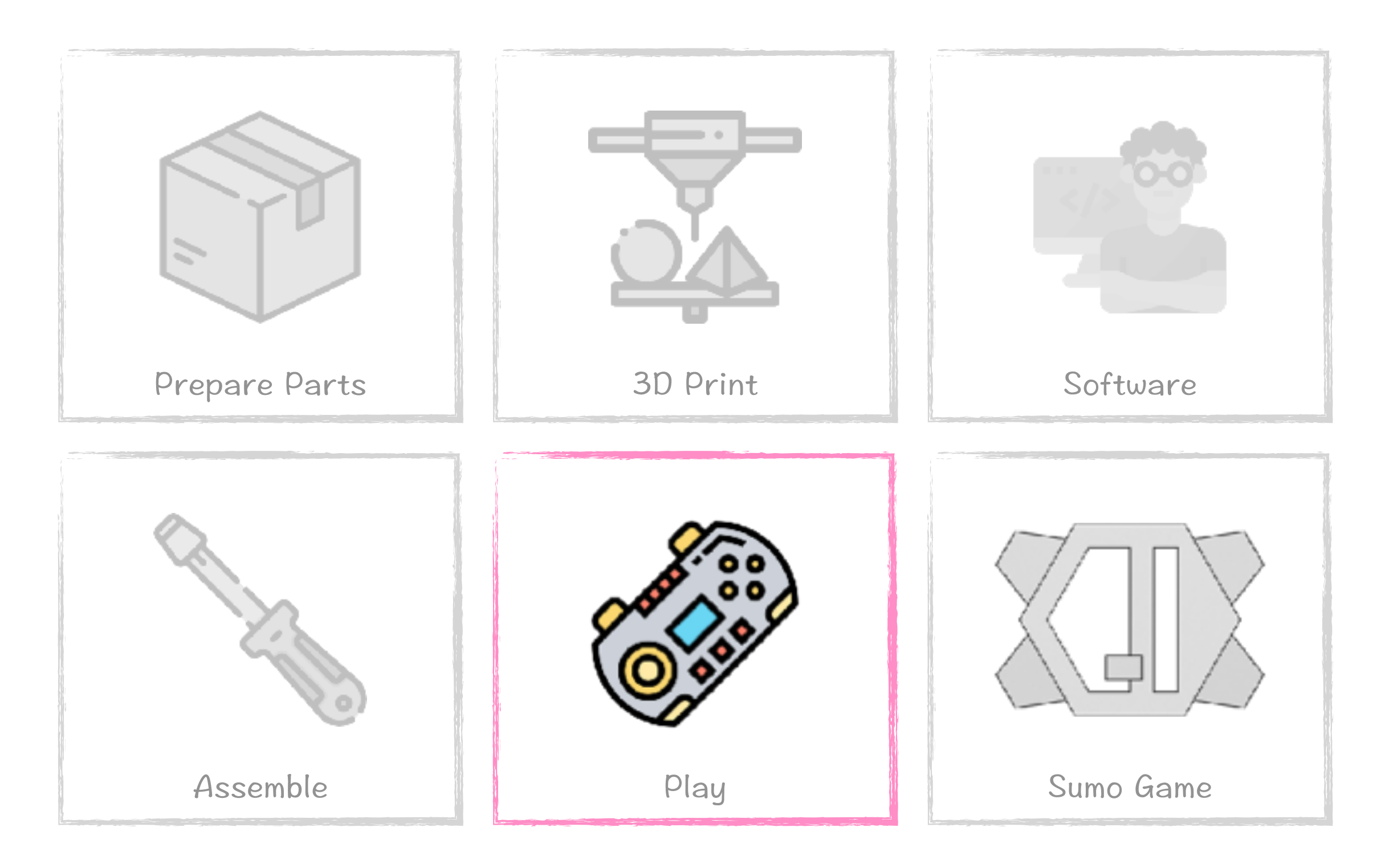

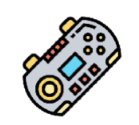

# Play \ Connect to Q1 fab WiFi

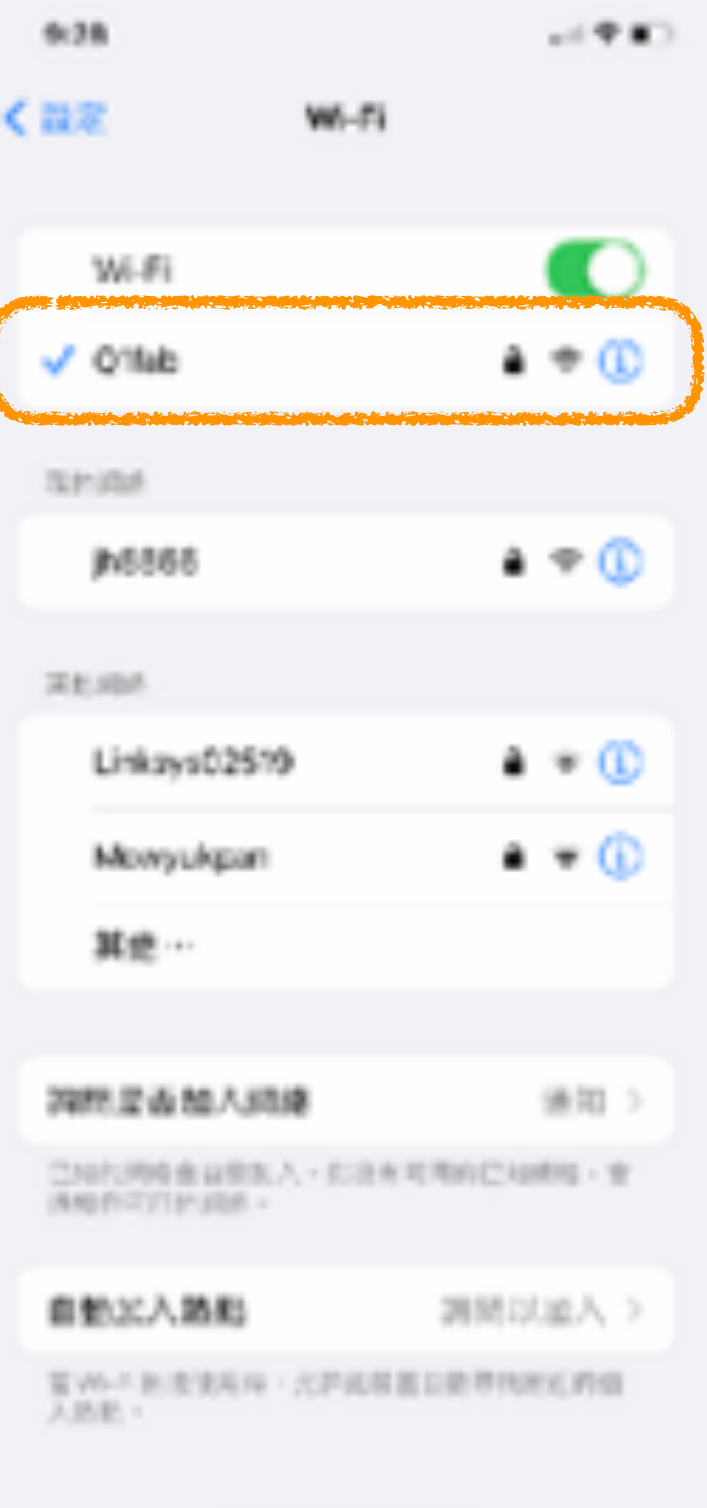

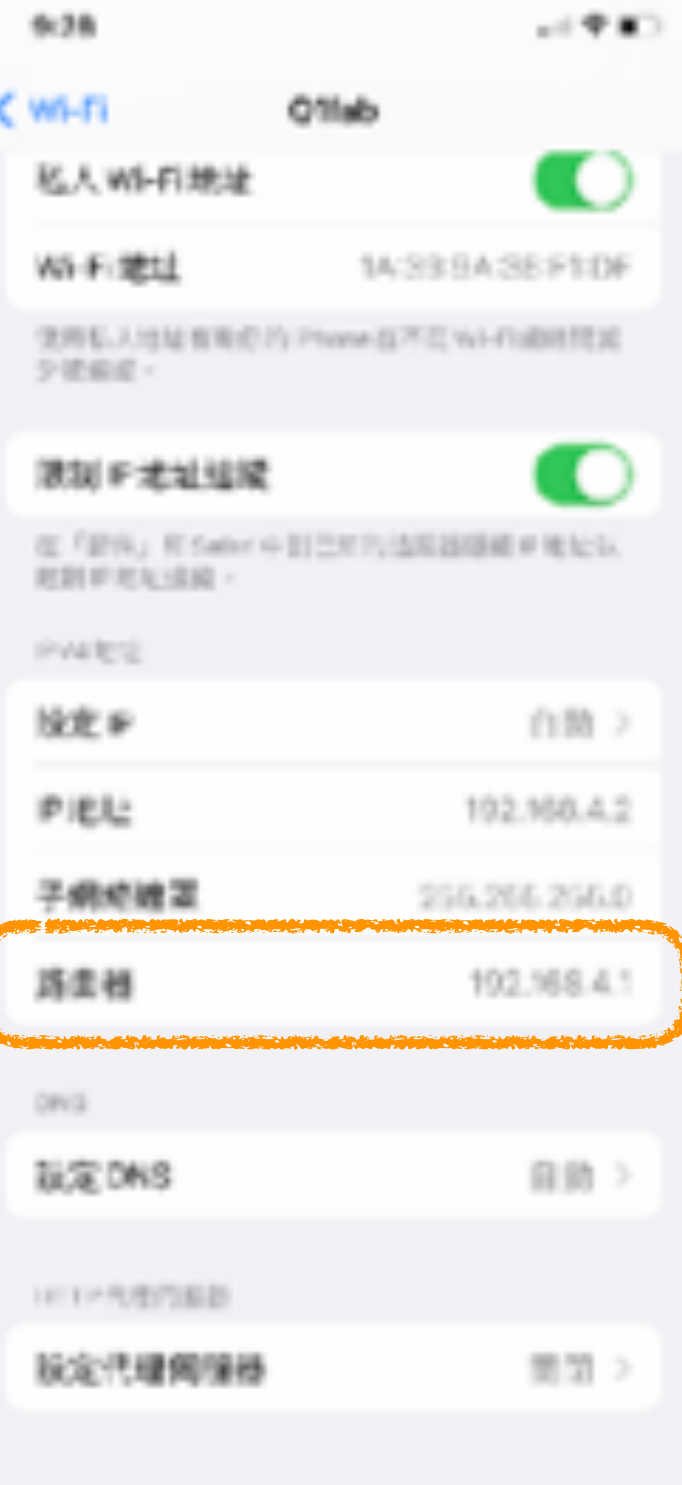

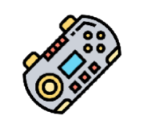

Play \ Browse Q1 fab control interface

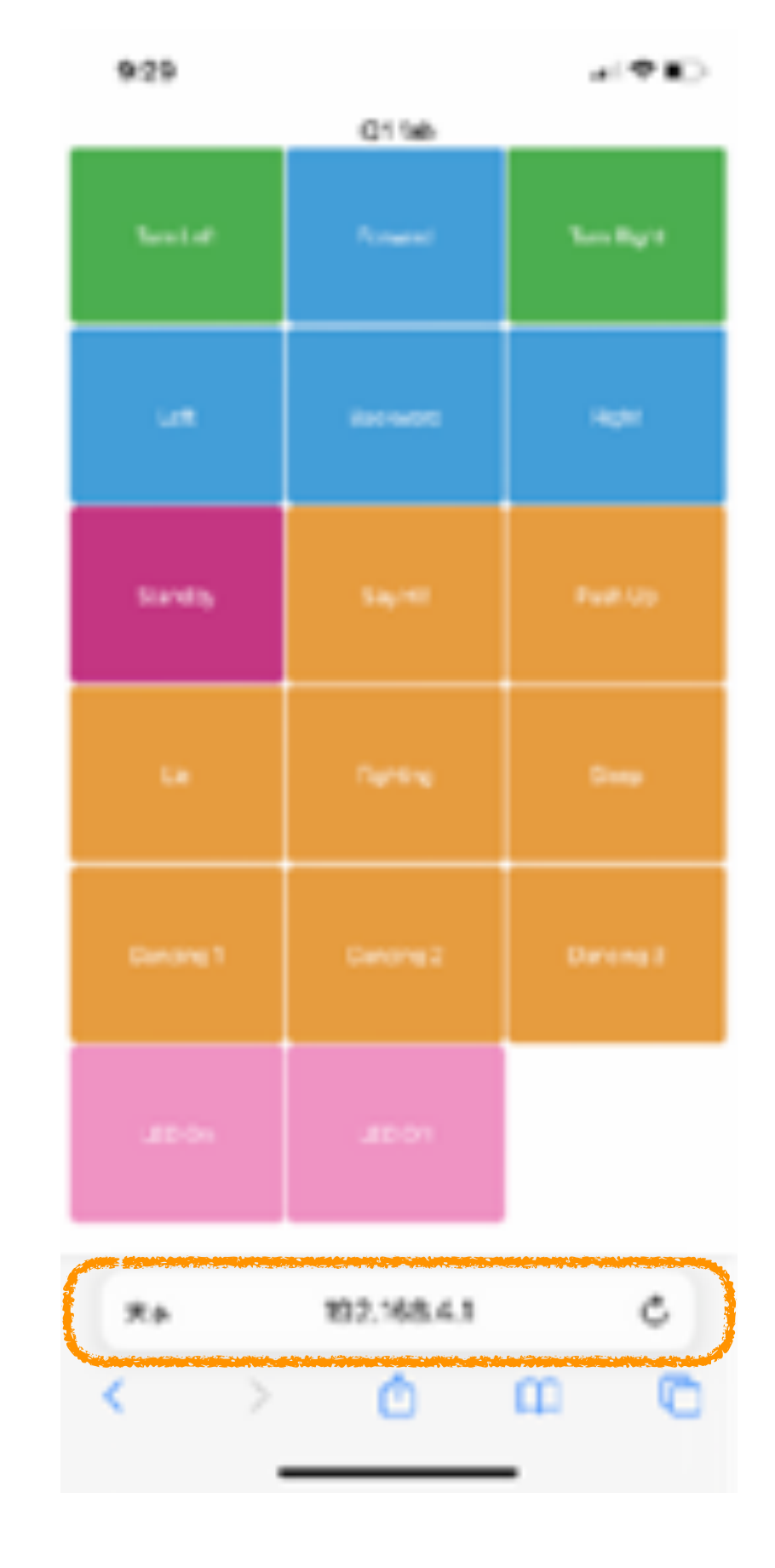

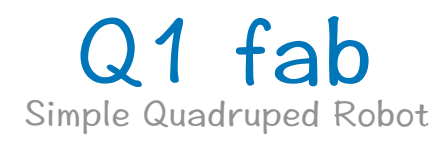

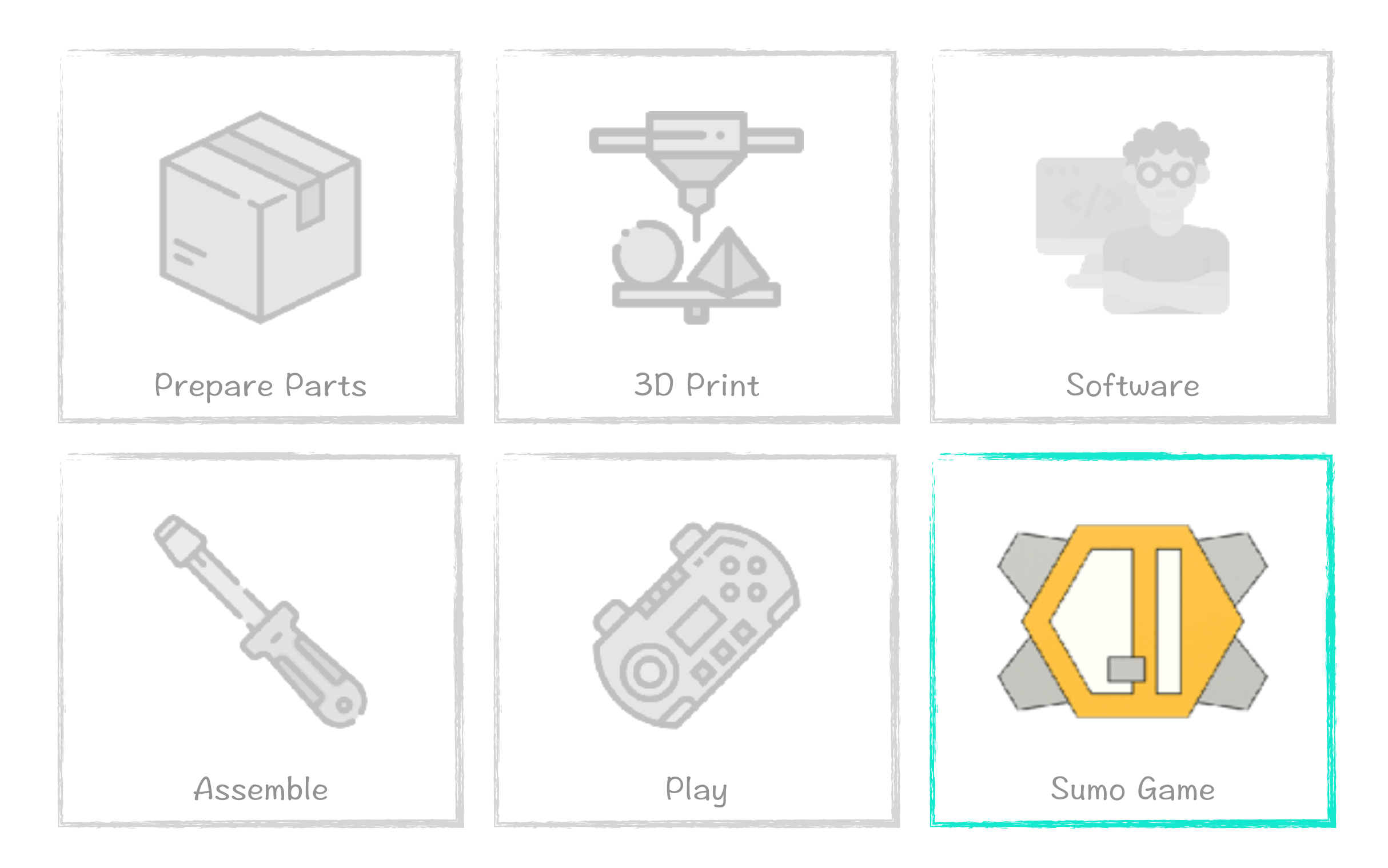

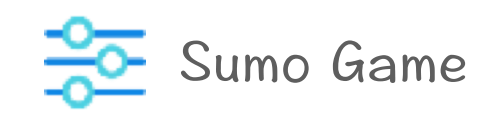

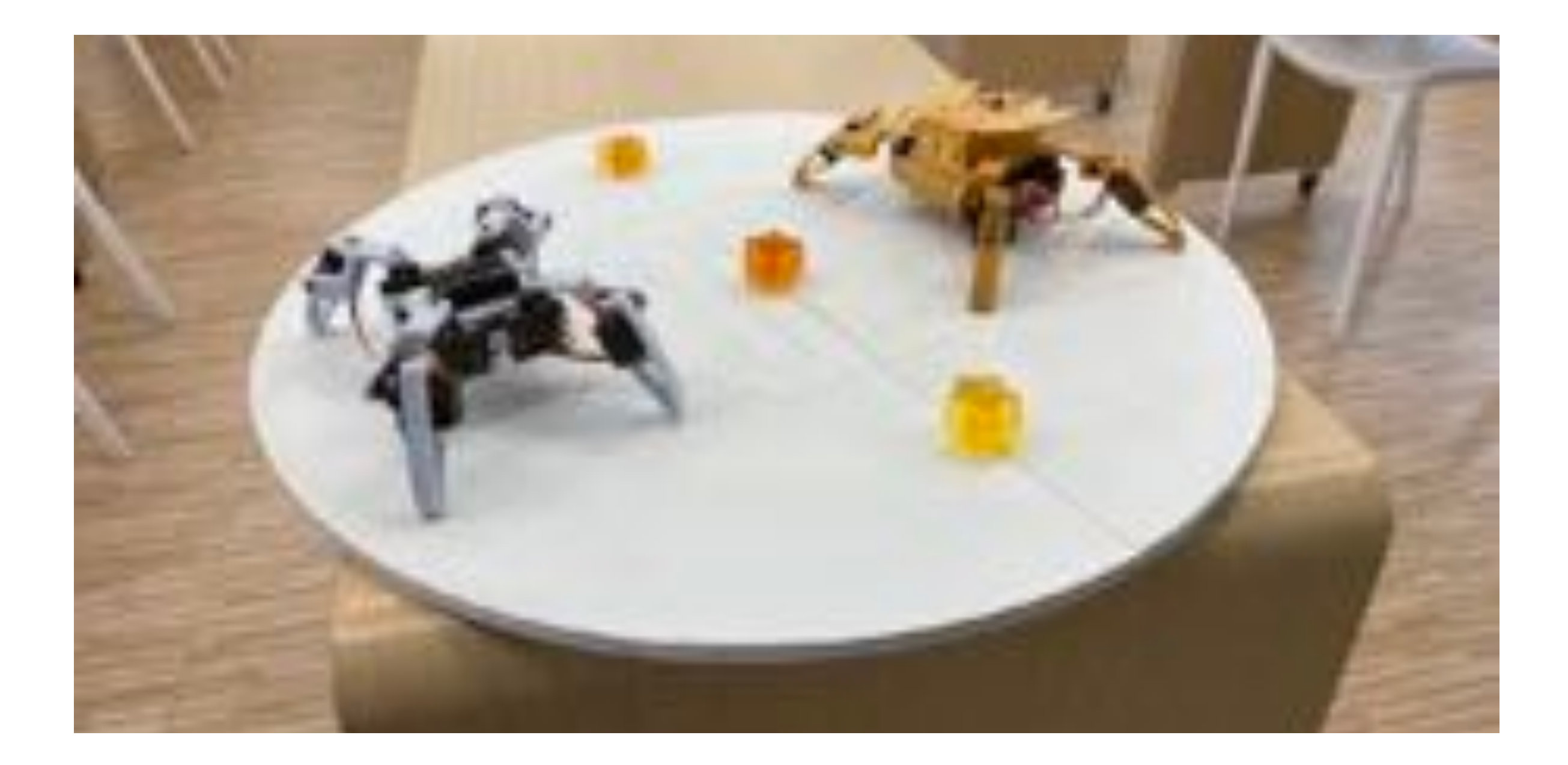

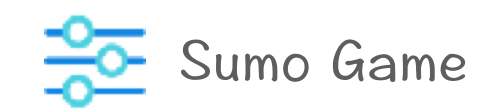

Scoring in Sumo Game

### The objective of sumo game is to force your opponent out of the arena. (10 Point)

Or force bonus point out of the arena. (5 Point)

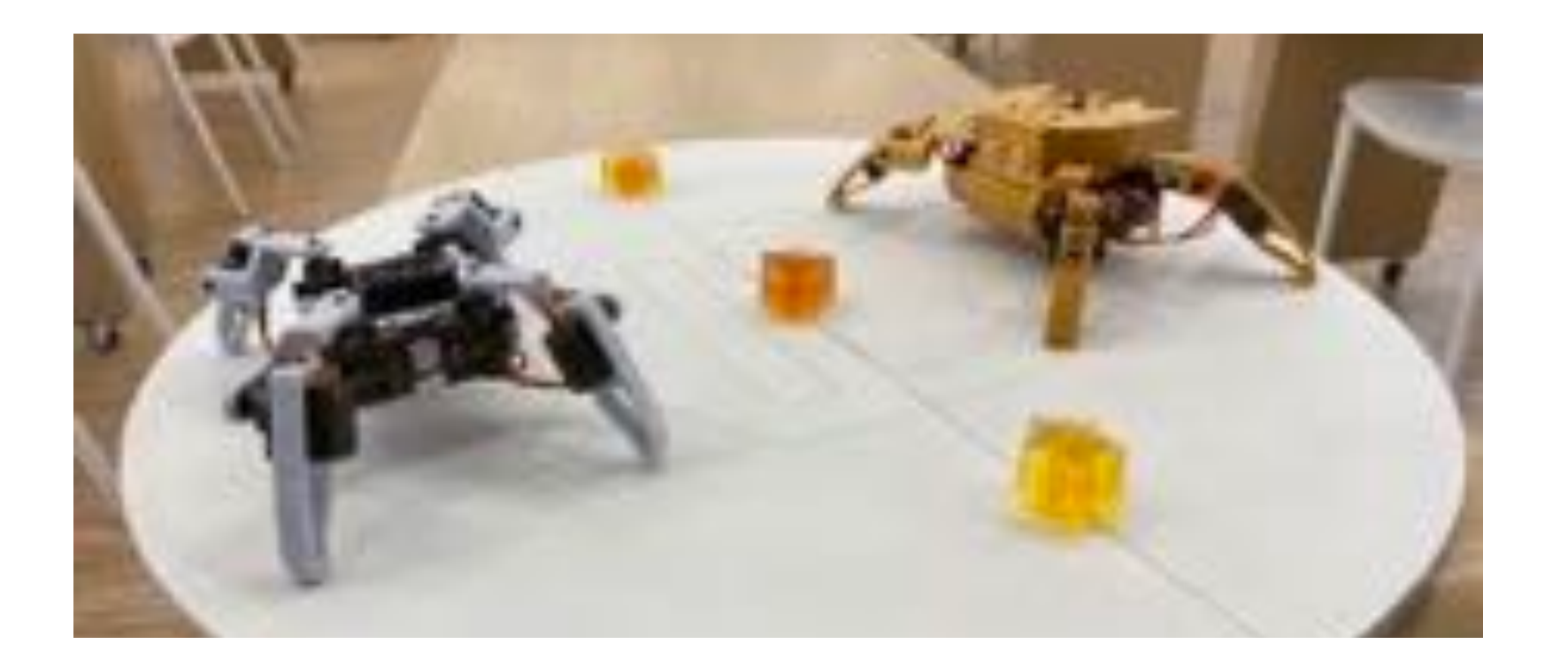